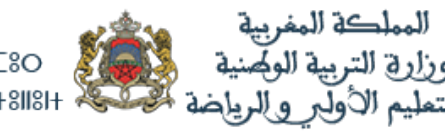

+oXMA 2+ I MEHO 20 +oLoLlo<sup>O+</sup> | 80XL ₹oloL8O  $\land$  800MEA  $\circ$ EXE $\circ$ O8 A +81181+ $\circ$ 

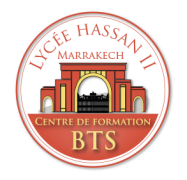

# **Rapport de stage 2022**

Stage de 1ère anneé

Filière : DSI

Nom de l'entreprise :

**ORIENTAL group**

ANFADOUAK

Réalisé par : <br> Encadré par : <br> Encadré par :

Anas Réda ZOUMHANE

Période de stage : de 25/07/2022 à 15/08/2022

# <span id="page-1-0"></span>Sommaire

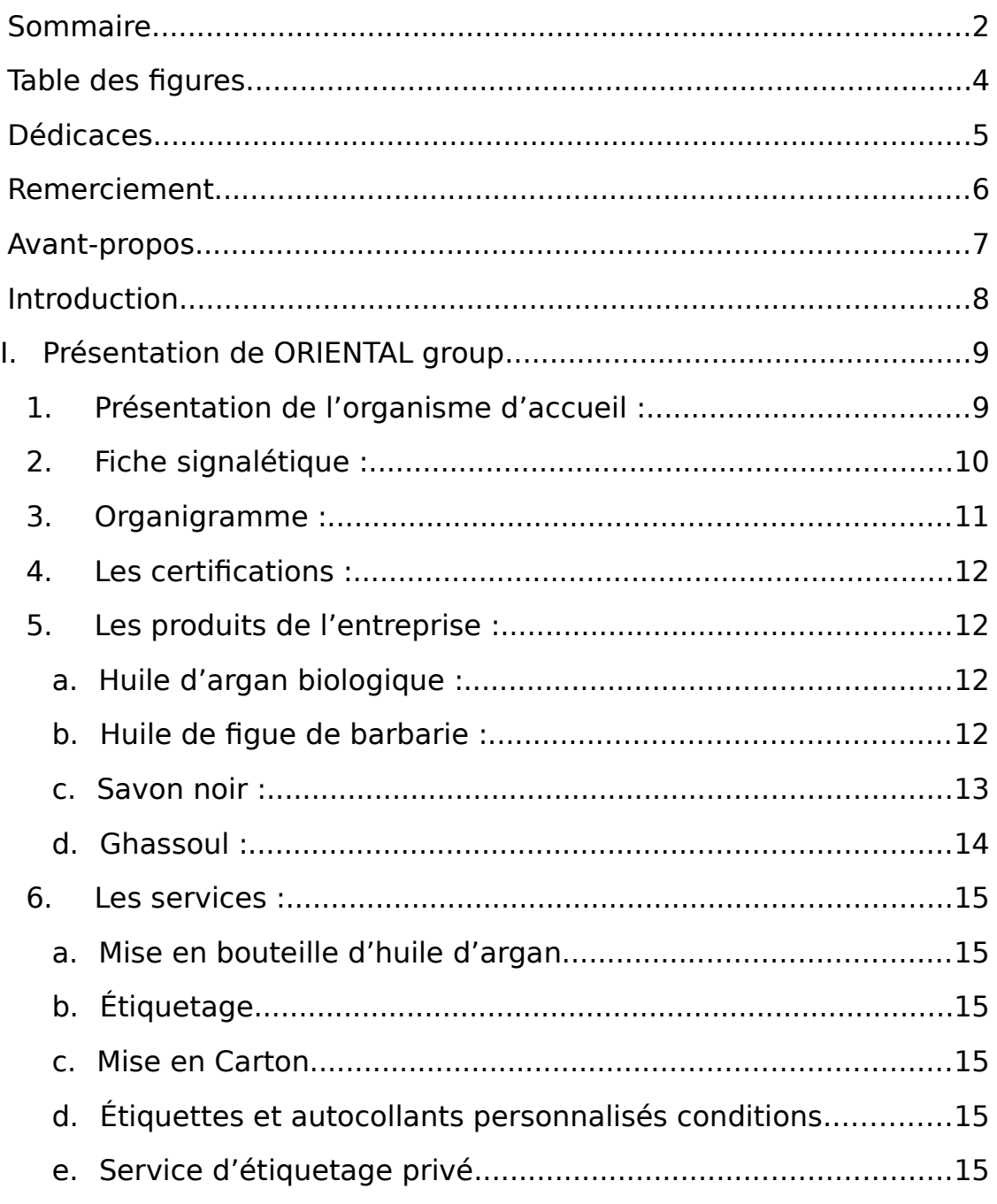

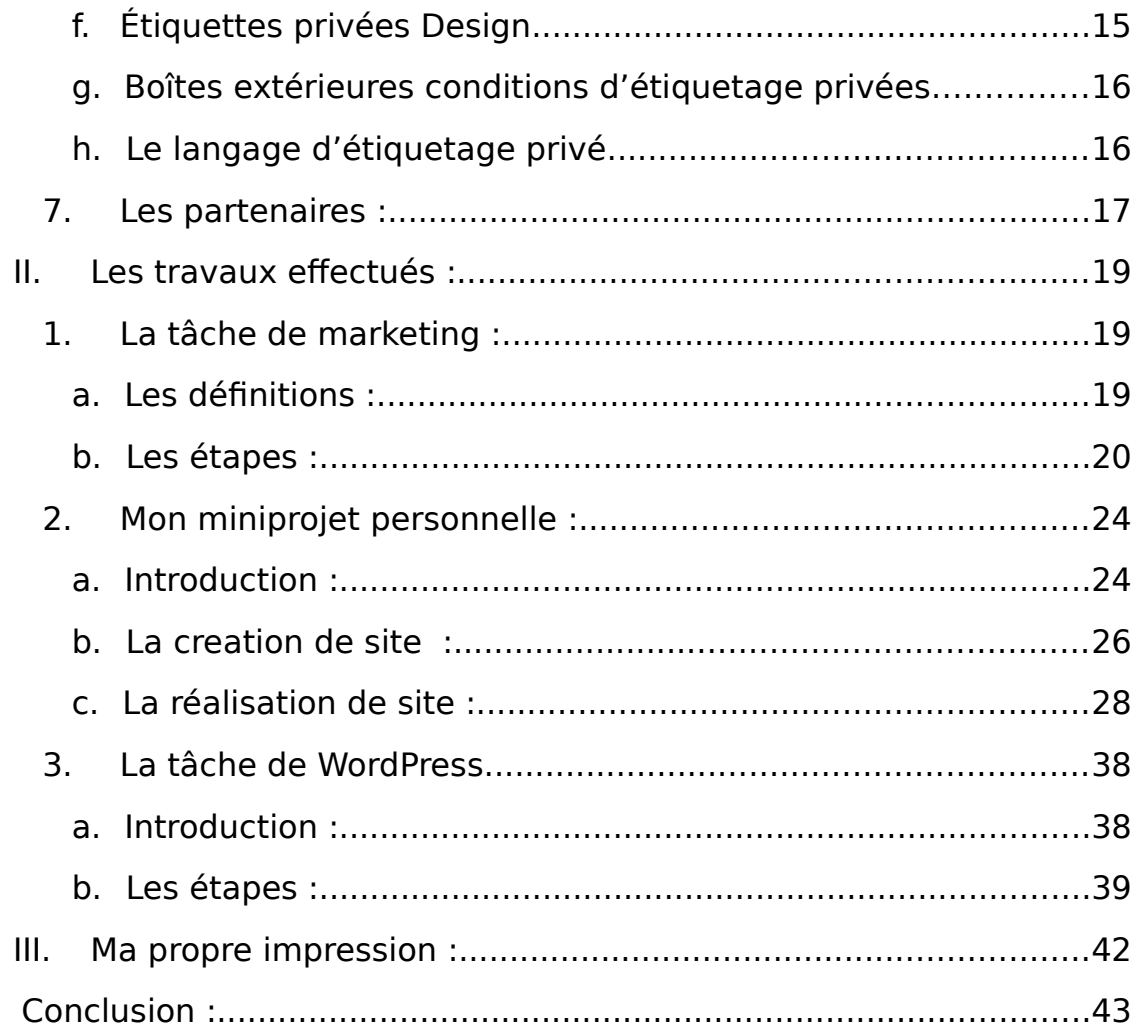

# <span id="page-3-0"></span>Table des figures

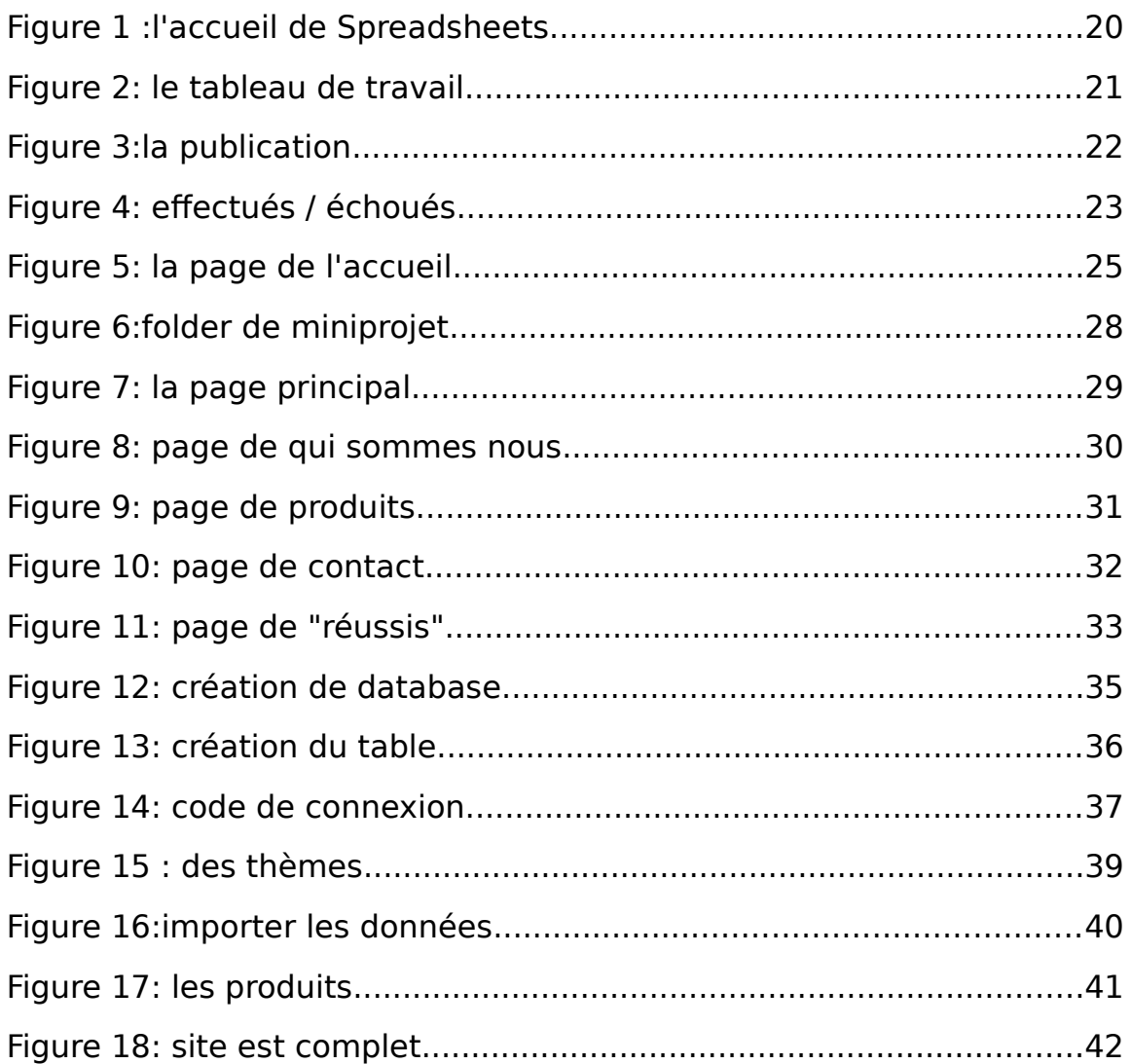

### <span id="page-4-0"></span>**Dédicaces**

Tout d'abord, je veux exprimer ma gratitude et mon appréciation à ma famille qui m'a aidé, que ce soit financièrement ou émotionnellement, encourageant ma continuité et tout ce que j'ai accompli pendant ma période de stage.

Et ensuite je n'oublie pas mes amis, que j'étais fiers de travailler avec, pour que nous ayons eu une atmosphère de coopération et d'échange La connaissance, surtout qu'ils ont des précédents et de l'expérience dans la programmation, et j'ai beaucoup profité de leurs professions et ils m'ont donné de précieux conseils et une approche pour être à un bon niveau à l'avenir.

Je n'oublie pas d'adresser mes salutations et mon respect à mon superviseur ainsi qu'au PDG qui m'ont aidé avec respect et affection et m'ont fourni tout ce dont j'avais besoin.

# <span id="page-4-1"></span>Remerciement

Avant tout développement sur cette expérience professionnelle, il apparaît opportun de commencer ce rapport de stage par des remerciements, à ceux qui m'ont beaucoup appris au cours de ce stage, et même à ceux qui ont eu la gentillesse de faire de ce stage un moment très profitable.

 Aussi, je remercie Reda ZOUMHANE , mon maître de stage qui m'a formé et accompagné tout au long de cette expérience professionnelle avec beaucoup de patience et de pédagogie. Enfin, je remercie l'ensemble des employés d'oriental group pour les conseils qu'ils ont pu me prodiguer au cours de ces deux mois.

Enfin, je tiens à remercier tout le monde de m'avoir encouragé, en particulier mes partenaires stagiaires, de m'avoir donné des astuces et des conseils qui m'encouragent à apprendre et à développer mes compétences.

## <span id="page-6-0"></span>Avant-propos

Le développement informatique consiste à concevoir et maintenir le fonctionnement des logiciels informatiques. Cette activité recouvre les étapes d'étude, de conception, de transformation, de mise au point et de maintenance des logiciels.

Les développeurs, responsables du développement des programmes informatiques, peuvent être employés chez un éditeur de logiciels ou dans une société informatique, par exemple de type ESN (Entreprise de services du numérique). Ils peuvent également être travailleurs indépendants, mais aussi membres de certaines communautés, comme celle du logiciel libre.

Le développement Web désigne de manière générale les tâches associées au développement de sites Web destinés à être hébergés via un intranet ou Internet. Le processus de développement web comprend, entre autres, la conception de sites web, le développement de contenu web, l'élaboration de scripts côté client ou côté serveur et la configuration de la sécurité du réseau.

### <span id="page-7-0"></span>**Introduction**

Le BTS allie la théorie à la pratique. En effet, la formation est complétée par des stages d'une durée de 8 à 16 semaines selon le BTS choisi. Grâce aux stages, les élèves de BTS acquièrent une expérience professionnelle importante et se familiarisent avec le monde de l'entreprise.

Mon premier stage en première année, j'ai choisi une entreprise, en leur annonçant qu'ils cherchaient des stagiaires dans le domaine du développement et de l'informatique, précisément du développement web, et je leur ai envoyé un message et ils m'ont dit qu'ils accepté mon offre de faire ce stage de trois semaines de 25/07 à 15/08 .

Au Maroc il existe de nombreuses sociétés de développement web donc j'ai fait ce choix car c'est un bel avenir pour moi en tant que programmeur

J'ai aussi découvert que c'est la deuxième année en BTS, et qu'en fin d'année on donne un projet en fin d'année, qui est souvent la création d'un site internet

Par la grâce et le succès d'Allah, la période de formation est terminée et je connais bien les bases de la création d'un site Web, ainsi que de nombreuses langues utilisées pour cela.

### <span id="page-8-0"></span>I. Présentation de ORIENTAL group

#### <span id="page-8-1"></span>1. Présentation de l'organisme d'accueil :

ORIENTAL GROUP est une SARL à associé unique, créée en 2007 à Marrakech (Maroc) par LACHGAR Hicham. Leader dans son domaine sur le marché local, cette entreprise est spécialisée dans l'exportation des produits cosmétiques à base d'huile d'argan 100 % biologique partout dans le monde.

L'entreprise vend exclusivement aux industries de pharmacologie des cosmétiques mondiales et des détaillants en les fournissant certains des produits naturels les plus recherchés. Ces normes élevées se combinent avec un excellent service client pour leur assurer qu'ils sont entièrement approvisionnés en produits cosmétiques et alimentaires essentiels.

Depuis sa création à ce jour, l'entreprise a développé quatre (4) grandes marques mondialement connues à savoir : TWICHYA, BioProGreen, MINAMA, NAMIA COSMETICS. A travers ces marques de produit, l'entreprise propose plusieurs produits autres produits dont les suivants :

Savon noir et savon naturel

Hammam oriental et soins

Ghassoul, gants de bain

Huiles macérées, huiles végétales et huiles essentielles,

Parfums, essences et eaux florales (jasmin, lavande, rose…)

ORIENTAL GROUP s'inscrit dans une démarche de favorisation du marché local. Elle travaille exclusivement avec des fournisseurs marocains. La société ne dispose pas de boutique mais elle investit énormément dans le e-commerce pour accroître son référencement sur les sites internet. Elle propose une large gamme de produits et ne pose aucune limite géographique, peu importe la destination du client, l'entreprise continue de répondre à toutes ses demandes. Son principal but est la satisfaction des clients.

### <span id="page-9-0"></span>2. Fiche signalétique :

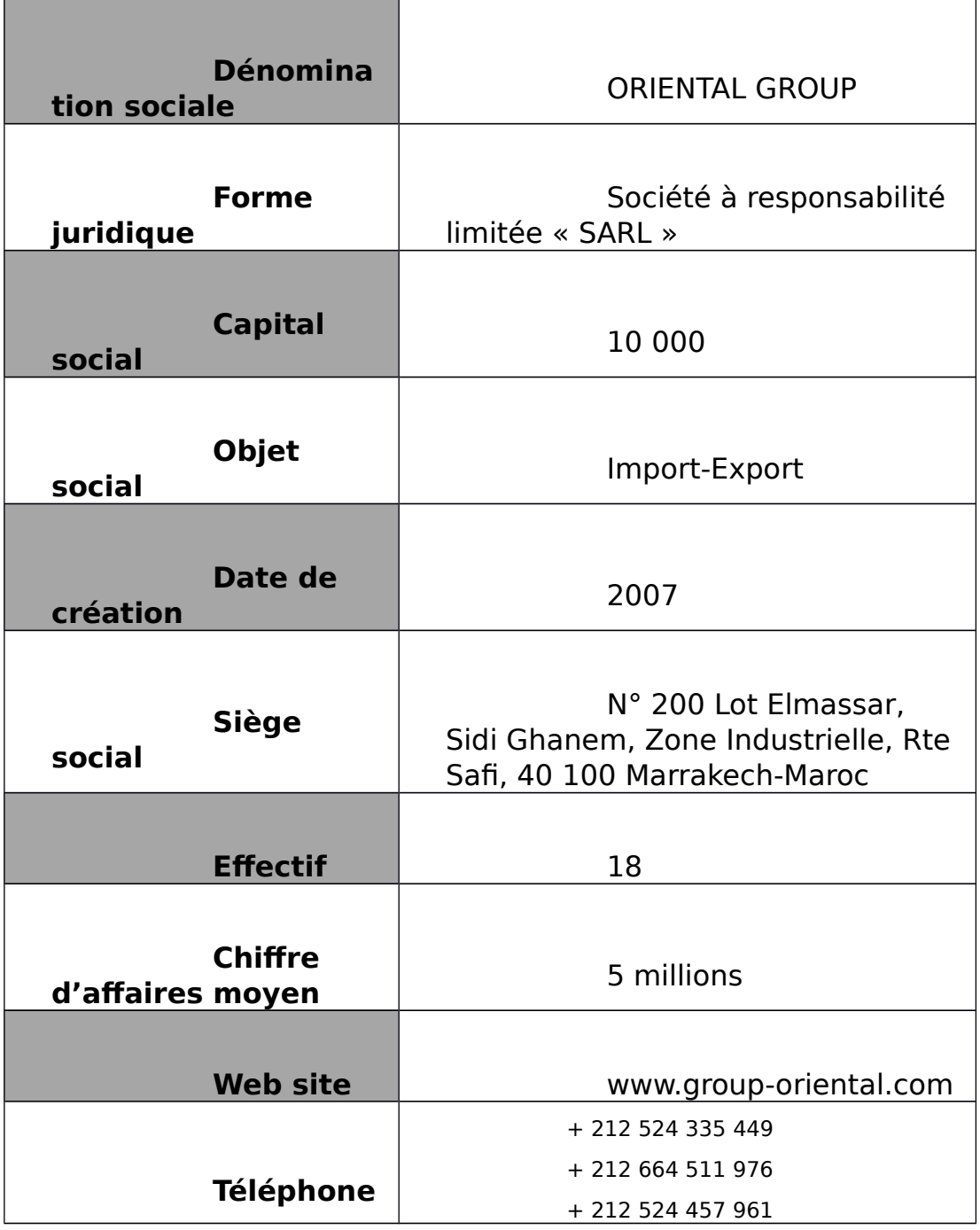

### <span id="page-10-0"></span>3. Organigramme :

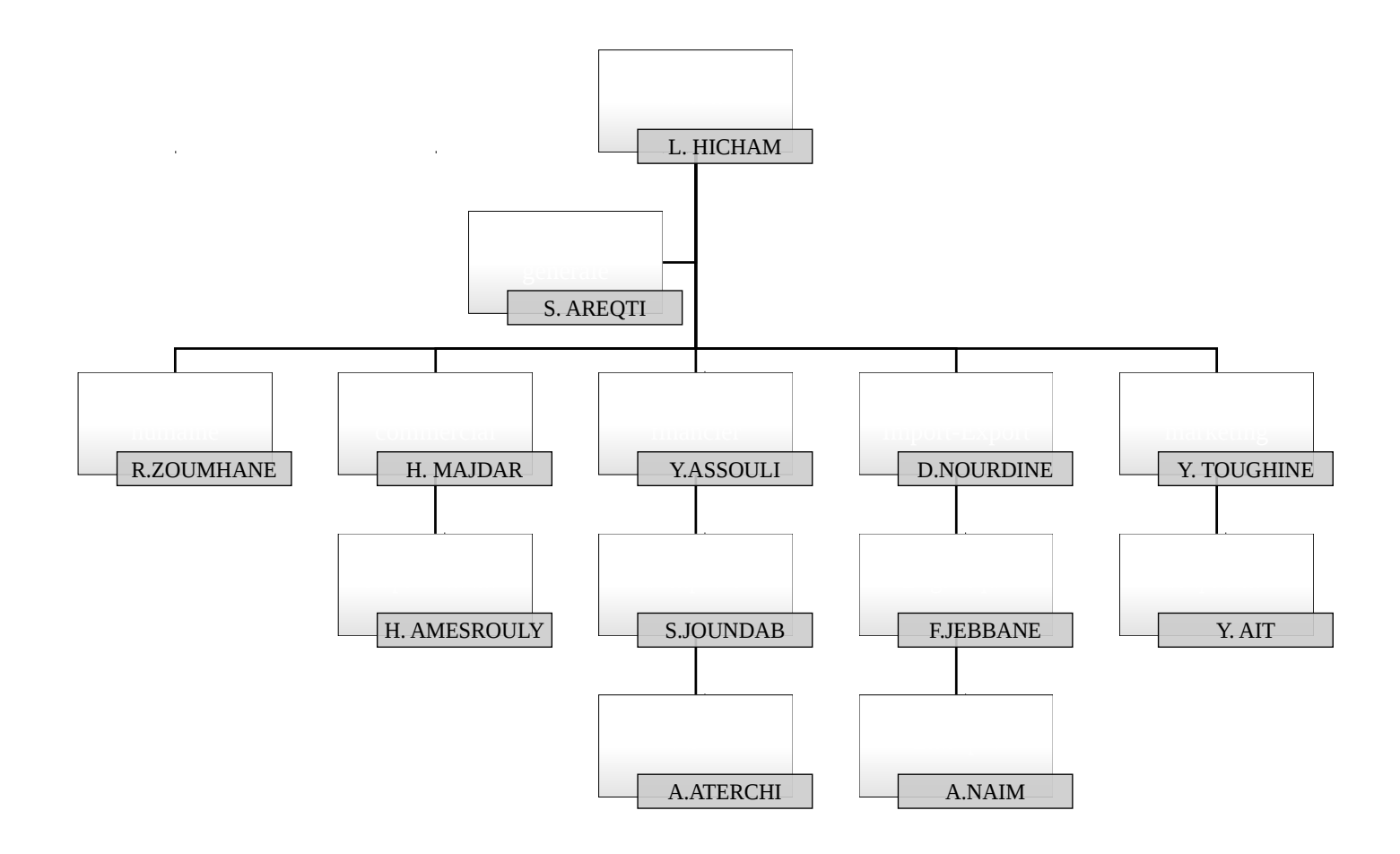

#### <span id="page-11-0"></span>4. Les certifications :

Oriental Group fait appel à trois organismes certificateurs : CCPB® et USDA® et FDA®

#### <span id="page-11-1"></span>5. Les produits de l'entreprise :

ORIENTAL GROUP propose essentiellement quatre (4) produits de base : Huile d'argan, Huile de figue de barbarie, le savon noir et Ghassoul. Il existe une large gamme de produits que l'entreprise propose mais ils sont tous des dérivés des quatre produits de base cités ci haut.

#### <span id="page-11-2"></span>**a. Huile d'argan biologique :**

Cette huile utilisée depuis l'antiquité dans le traitement des problèmes de la peau est aujourd'hui exportée par l'entreprise dans 104 pays à travers le monde. ORIENTAL GROUP est classé parmi les fournisseurs les plus importants et les plus réputés spécialisés dans l'huile

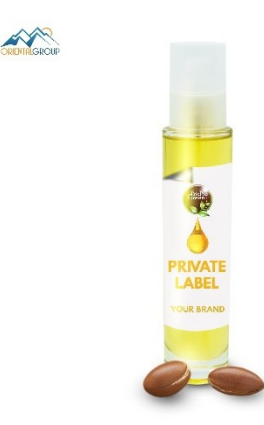

d'argan.

#### <span id="page-11-3"></span>**b. Huile de figue de barbarie :**

Comme l'on aime dire assez souvent, le désert recèle de nombreux secrets, dont le plus rare aux bienfaits miraculeux est l'huile de pépins de figue de barbarie. Cette huile, véritable tendance du moment, a de nombreux avantages pour la beauté et la santé car elle contient une quantité incroyable de vitamine E et de nutriments riches en oméga.

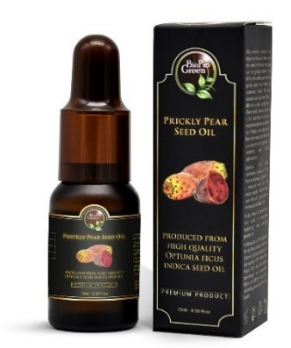

#### <span id="page-12-0"></span>**c. Savon noir :**

Le savon Beldi est préparé à partir d'olive noire ; il n'est pas irritant et est reconnu pour ses propriétés calmantes et adoucissantes. Le plus connu est le savon noir Beldi originaire du Maghreb. Il peut être liquéfié afin d'en faciliter l'emploi et agrémenté de senteurs orientales : santal, ambre, fleurs d'oranger…

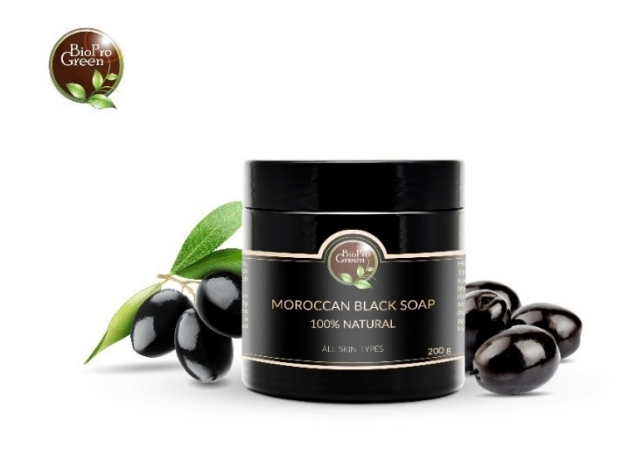

#### <span id="page-12-1"></span>**d. Ghassoul :**

ORIENTAL GROUP propose de la poudre d'argile de ghassoul naturelle, pure et biologique provenant directement du Maroc, pays d'origine. La poudre d'argile est polyvalente et est principalement utilisée comme ingrédient principal des masques d'argile et de boue pour la peau. Elle convient à tout type de peau et de cheveux.

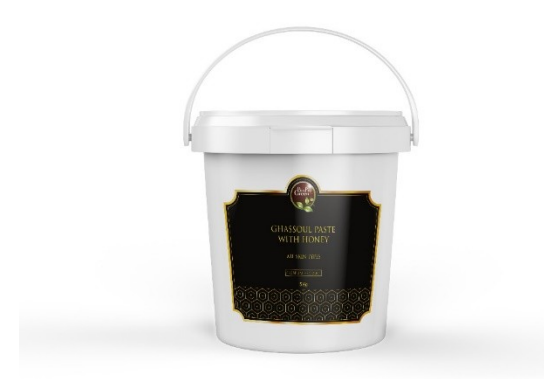

#### <span id="page-13-0"></span>6. Les services :

Oriental Group fournit un service complet de branding service pour leurs marchés intérieurs en utilisant leur propre marque privée.

#### <span id="page-13-1"></span>**a. Mise en bouteille d'huile d'argan**

Nous disposons de nombreuses variétés de bouteilles et de récipients ; Bien sûr, les clients peuvent fournir leurs propres bouteilles, ou nous envoyer un échantillon pour que nous puissions le produire en masse.

#### <span id="page-14-0"></span>**e. Étiquetage**

Le client peut fournir ses propres étiquettes ou charger notre équipe de concepteurs de le faire ; Nous pouvons concevoir selon vos spécifications.

#### <span id="page-14-1"></span>**f. Mise en Carton**

Nous pouvons fournir des solutions d'enveloppe pour répondre à toutes les spécifications allant des étuis personnalisés de conception, dessins imprimés et autres exigences personnalisées.

#### <span id="page-14-2"></span>**g. Étiquettes et autocollants personnalisés conditions**

Étiquettes d'étanchéité à l'eau de haute qualité et impression autocollante.

Minimum de 100 étiquettes imprimées et autocollants.

#### <span id="page-14-3"></span>**h. Service d'étiquetage privé**

Oriental Group est le partenaire idéal pour une large gamme de produits. Nous sommes très flexibles, vous fournissant les produits de plus haut niveau au meilleur prix.

Nous pouvons fournir une sélection importante de produits prédéfinis, les tailles et les types d'emballage, mais aussi tous les produits uniques.

Tous les produits, qu'ils soient préexistants ou développés sur mesure, sont bien emballés et étiquetés de façon unique avec votre propre logo et un nom de produit spécialisé.

#### <span id="page-14-4"></span>**i. Étiquettes privées Design**

Vous pouvez soit faire votre propre conception et notre entreprise donne des informations sur les mesures de bouteilles ou nous offrons des services de conception et un supplément s'appliquera.

#### <span id="page-14-5"></span>**j. Boîtes extérieures conditions d'étiquetage privées**

La quantité minimum de commande pour les boîtes à étiquettes privées est de 500 unités

#### <span id="page-14-6"></span>**k. Le langage d'étiquetage privé**

Notre entreprise fournit pour vos bouteilles des étiquettes personnalisées dans n'importe quelle langue que vous souhaitez.

<span id="page-15-0"></span>7. Les partenaires :

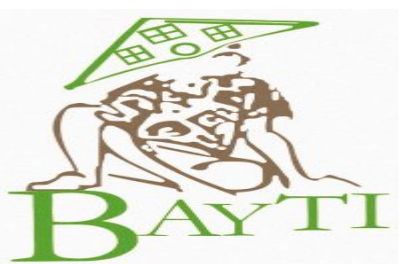

Afin d'être un participant actif au

développement durable au Maroc, les collègues de ORIENTAL GROUP ont mis en place une association de bienfaisance BAYTI Association.

L'association BAYTI travaille avec des bénévoles locaux uniquement et est totalement indépendante de toute affiliation politique ou religieuse et sans aucune influence commerciale.

#### **Le financement**

ORIENTAL GROUP verse à BAYTI Association un pourcentage de son chiffre d'affaires pour chaque kilo d'huile vendue. Ainsi, chaque fois que vous achetez de l'huile d'argan marocaine de GROUPE ORIENTAL, vous contribuez à l'Association BAYTI.

#### **Mission**

La mission de l'Association BAYTI est de soutenir des projets qui visent à :

Améliorer l'éducation des enfants,

Offrir des possibilités socioéconomiques aux femmes et à leurs familles.

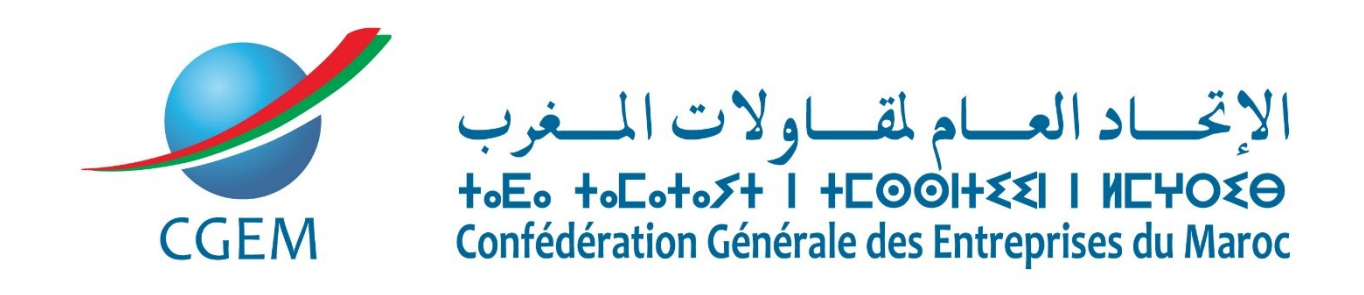

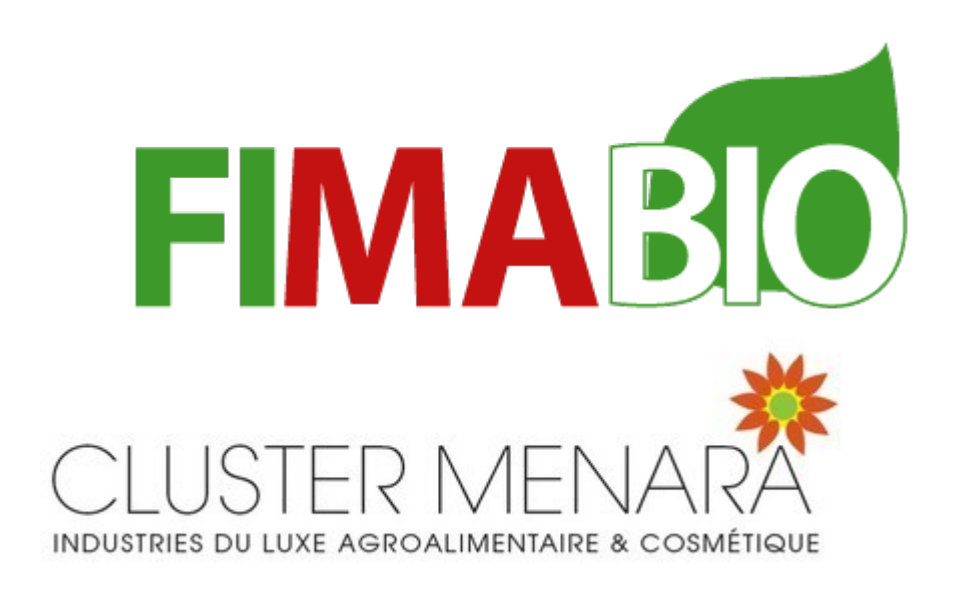

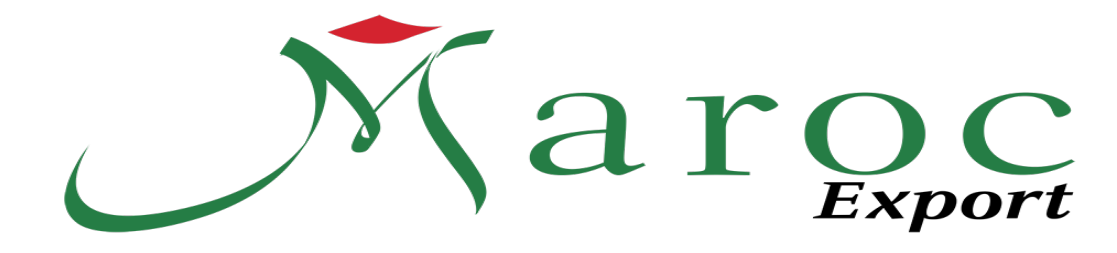

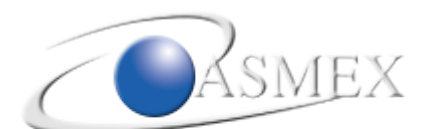

الجامعا يا المغاربينة للمصدريان +>COC3I+ +>CYO+OE+ | ECOEK.E Association Marocaine des Exportateurs

### <span id="page-17-0"></span>II. Les travaux effectués : 1. La tâche de marketing :

<span id="page-17-1"></span>Ma première tâche était dans le domaine du marketing. Et j'ai appris de nombreux concepts sont à l'origine des moyens à la prospérité des revenus de l'entreprise comme :

#### <span id="page-18-0"></span>**a. Les définitions :**

Marketing : Ensemble des techniques qui ont pour objet la stratégie commerciale et notamment l'étude de marché. C'est une discipline qui a pour but d'analyser et d'influencer les besoins des consommateurs pour adapter l'offre et développer les ventes.

Le marketing digital : utilise les canaux numériques pour vendre un produit ou promouvoir une marque auprès de consommateurs. Il s'appuie sur le développement de l'usage d'Internet et des objets connectés. Sites web, réseaux sociaux, sites mobiles, applications pour smartphones et tablettes, GPS, podcast, vidéos en ligne sont au cœur du marketing digital. Le but du marketing digital est d'augmenter les visites sur le site, de transformer ces visites en actes d'achat et de fidéliser le client en établissant une relation régulière avec lui.

Ce n'était qu'une tâche facultative, et j'y ai été assigné afin de m'adapter à eux et de comprendre leur façon de travailler, et j'ai adoré leur travail, en particulier cette façon de marketing.

 SEO (search engine optimization). L'optimisation pour les moteurs de recherche, aussi connue sous le sigle SEO, inclut l'ensemble des techniques qui visent à améliorer le positionnement d'une page, d'un site ou d'une application web dans la page de résultats d'un moteur de recherche.

#### <span id="page-18-1"></span>**l. Les étapes :**

Définissons d'abord l'application que j'ai utilisée ()

*Spreadsheets* : Ce [tableur](https://fr.wikipedia.org/wiki/Tableur) en ligne développé par Google permet à des utilisateurs de créer, modifier et manipuler des feuilles de calcul grâce à une interface [WYSIWYG](https://fr.wikipedia.org/wiki/WYSIWYG), comme un tableur logiciel classique mais dans un simple [navigateur web](https://fr.wikipedia.org/wiki/Navigateur_web). Google a sorti le [6](https://fr.wikipedia.org/wiki/6_juin) [juin](https://fr.wikipedia.org/wiki/Juin_2006) [2006](https://fr.wikipedia.org/wiki/2006_en_informatique) Google Spreadsheets, disponible auparavant seulement en test et à un nombre limité d'utilisateurs inscrits. Une nouvelle fonctionnalité est aussi disponible, on peut créer des formulaires et voir les résultats sur les feuilles de calcul.

|                                        | [Worldwide) Inbound Mari. X   G stage en arabe - Recherch: X   # Services - Oriental Group X   2 MOROCCO - BAYTI: UNES: X   Google Sheets                                                                       | $\times$ $\Box$ anas anfadouak (Worldwic $\times$   G how to screenshot on pc - $\times$   G sheet excel - Recherche Gc $\times$   +                                                                                                    | $\mathsf{x}$<br>$\Box$        |
|----------------------------------------|----------------------------------------------------------------------------------------------------|----------------------------------------------------------------------------------------------------|-------------------------------|
| docs.google.com/spreadsheets/u/0/<br>С |                                                                                                    |                                                                                                    | Ⅰ ☆ ☆<br>$\frac{1}{2}$<br>п   |
| $M_2$<br>$\bullet$                     | WhatsApp De Google Traduction A Google Drive M Bolte de reception M Bolte de reception [2] Worldwide) Inboun [2] 4   Distributeurs de Gh (1) 4 Moroccan's Leadin [3] Arganismemorocco www. Editeur Wix - orient |                                                                                                    | » Autres favoris              |
| Sheets<br>$\equiv$<br>$\blacksquare$   | Q Recherche                                                                                                    |                                                                                                    | ₩<br>$\overline{\mathscr{L}}$ |
|                                        | Créer une feuille de calcul                                                                                                    | Galerie de modèles $\hat{C}$                                                                                                    | $\cdot$ :                     |
|                                        | Alphabet Inc Class C<br>149130 - 227 ON<br>$\overline{m}$ $\overline{m}$ $\overline{u}$<br><b>Allengency</b>                                                                                                    | Subside budget arms<br>F.<br>$\frac{1}{2} \frac{1}{2} \frac{$<br>33<br>ŧ |                               |
|                                        | Vide<br>Liste de tâches<br>Outil de suivi des inves                                                                                                    | Agenda 2020<br><b>Budget mensuel</b><br><b>Budget annuel</b>                                                                                                    |                               |
|                                        | Aujourd'hui                                                                                                    | <b>⊞</b> A2 □<br>Dernière ouverture par moi<br>Tous $\sqrt{}$                                                                                                    |                               |
|                                        | $\pm$<br>(Worldwide) Inbound Marketing 2021 음                                                                                                    | 13:49<br><b>ARGANIsme Sarl</b>                                                                                                    |                               |
|                                        | Ŧ<br>anas anfadouak (Worldwide) Inbound Marketing 2021                                                                                                    | 13:45<br>moi                                                                                                    |                               |
|                                        | Ŧ<br>Compta fournisseur2021                                                                                                    | 11:03<br>moi                                                                                                    | ÷                             |
|                                        | Les 7 jours précédents                                                                                                    |                                                                                                    |                               |
|                                        | EXC expédition.xlsx 음<br>lxl                                                                                                    | 5 août 2022<br>pascal sentmail                                                                                                    |                               |
|                                        | ÷<br>Tableau de bord de suivi clients                                                                                                    | 4 août 2022<br>moi                                                                                                    | ÷                             |
|                                        | Les 30 jours précédents                                                                                                    |                                                                                                    |                               |
|                                        | benchmark inbound &<br>$\pm$                                                                                                    | 28 juil. 2022<br>arganoil ma                                                                                                    |                               |
|                                        | $\pm$<br>social media dashboard Marie-Geneviève                                                                                                    | 28 juil. 2022<br>moi                                                                                                    | ÷                             |
|                                        | Avant                                                                                                    |                                                                                                    |                               |
| $\circ$<br>Taper ici pour rechercher   | <b>BART 3</b><br>$\circ$<br>o<br>$\blacksquare$                                                                                                    |                                                                                                    | △ @ 記 中   08/08/2022<br>暑     |

<span id="page-19-0"></span>Figure 1 :l'accueil de Spreadsheets

Nous expliquons la tâche. Tout d'abord, dans chaque ligne du tableau, il y a, comme nous l'avons dit, le lien, les informations de connexion ont été complétées, et après avoir accédé au site via le lien, vous êtes connecté, et à partir de la fin vous vous retrouverez dans l'interface principale du site

Ils créent une table de champs comme suit : un champ avec le lien numérique vers le site et les informations de connexion, et un champ dans lequel vous écrivez un nom

|                | <sup>O</sup> WhatsApp                                                                                                    | × G stage en arabe - Recherche Goo x   20 Services - Oriental Group x   ■ MOROCCO - BAYTI: UNESCO Ed x   ■ (Worldwide) Inbound Marketing x   ■ (Worldwide) Inbound Marketing X G how to screenshot on pc - Rech x   + |                     |                             |                                                                                  |                                                                           |                                            |                      |  |  |  |  |
|----------------|----------------------------------------------------------------------------------------------------|----------------------------------------------------------------------------------------------------|---------------------|-----------------------------|----------------------------------------------------------------------------------|---------------------------------------------------------------------------|--------------------------------------------|----------------------|--|--|--|--|
|                | diocs.qoogle.com/spreadsheets/d/1kVPFp_0AjmUwsXial-tU0xaFn8LGy6xYNEU_bARiBWQ/edit#qid=1739030396<br>8 <b>8 8</b><br>пе :                                                                                                    |                                                                                                    |                     |                             |                                                                                  |                                                                           |                                            |                      |  |  |  |  |
|                | W @ WhatsApp De Google Traduction A Google Drive M Bolte de reception M Bolte de reception E Worldwide) Inbourn E 17 Distributeurs de Gh (@ # Moroccan's Leadin ( ) Arganismemorocco www. Éditeur Wix - ori<br>» Autres favoris |                                                                                                    |                     |                             |                                                                                  |                                                                           |                                            |                      |  |  |  |  |
|                | Ce fichier semble suspect. Il pourrait être utilisé pour voler vos informations personnelles<br>En savoir plus X                                                                                                    |                                                                                                    |                     |                             |                                                                                  |                                                                           |                                            |                      |  |  |  |  |
|                |                                                                                                    |                                                                                                    |                     |                             |                                                                                  |                                                                           |                                            |                      |  |  |  |  |
| 画              | (Worldwide) Inbound Marketing 2021 ☆ @ ©<br><b>AX</b><br>Partager<br>Fichier Édition Affichage Insertion Format Données Outils Extensions Aide Dernière modification il y a quelques secondes                                   |                                                                                                    |                     |                             |                                                                                  |                                                                           |                                            |                      |  |  |  |  |
|                | いっあゃ 100% v   € % 0_00_123v   Arial     v   10   v   B <i>I</i> ÷ A   � 田 ⊞ v   H v 上v   ⊹ > D v   ∞ 田 国 ア v ∑ v   巴 乱 乱<br>回                                                                                                   |                                                                                                    |                     |                             |                                                                                  |                                                                           |                                            |                      |  |  |  |  |
|                | <b>B</b><br>F.<br><b>F</b><br>A.<br>$\mathbf{D}$<br>C.                                                                                                    |                                                                                                    |                     |                             |                                                                                  |                                                                           |                                            |                      |  |  |  |  |
|                | <b>Country</b>                                                                                                    | Website                                                                                                    | Login               | <b>Password</b>             |                                                                                  |                                                                           | G                                          | $\overline{\bullet}$ |  |  |  |  |
| $\overline{2}$ |                                                                                                    |                                                                                                    |                     |                             | Nada                                                                             | <b>YASSINE</b>                                                            |                                            |                      |  |  |  |  |
|                |                                                                                                    | https://bangkok.craigslist.org/                                                                                                    |                     |                             | 15/06/22                                                                         | $\sim$                                                                    |                                            |                      |  |  |  |  |
|                |                                                                                                    | https://www.bahtsold.com                                                                                                    |                     |                             | Account suspended                                                                | <b>Account suspended</b>                                                  |                                            | ø                    |  |  |  |  |
|                | <b>Thailand</b>                                                                                                    | ttps://azclassifiedads.com/?d=TH                                                                                                    |                     |                             | Free ads suspended until further notice<br>15/06/22                              | $\mathcal{L}_{\mathrm{eff}}$                                              |                                            |                      |  |  |  |  |
|                |                                                                                                    | https://farangmart.co.th/<br>https://www.th.locanto.asia/                                                                                                    |                     |                             | 15/06/22                                                                         | 22/06/2022                                                                |                                            |                      |  |  |  |  |
| $\overline{7}$ |                                                                                                    | https://marketplacethailand.com/                                                                                                    |                     |                             | 15/06/22                                                                         | 22/06/2022                                                                |                                            |                      |  |  |  |  |
|                |                                                                                                    | ttps://www.thailandads.com/                                                                                                    |                     |                             | 15/06/22                                                                         | <b>Service</b>                                                            |                                            |                      |  |  |  |  |
|                |                                                                                                    | https://www.postads.ph/                                                                                                    |                     |                             | Requires confirmation                                                            | <b>Section</b>                                                            |                                            |                      |  |  |  |  |
| 10             |                                                                                                    | https://shopee.com/                                                                                                    |                     |                             |                                                                                  | <b>Sec.</b>                                                               |                                            |                      |  |  |  |  |
| 11             | <b>Philippines</b>                                                                                                    | https://www.lazada.com.ph/                                                                                                    |                     |                             |                                                                                  | <b>Section</b>                                                            |                                            |                      |  |  |  |  |
| 12             |                                                                                                    | https://www.carousell.ph/                                                                                                    |                     |                             | Requires mobile verification to post Ad                                          | $\sim$                                                                    |                                            |                      |  |  |  |  |
| 13             |                                                                                                    | ttps://www.th.locanto.asia/                                                                                                    | prive               |                             | 15/06/22                                                                         | 22/06/2022                                                                |                                            |                      |  |  |  |  |
| 14             |                                                                                                    | https://ph-manila.bedpage.ph/                                                                                                    |                     |                             | Requires phone verification                                                      |                                                                           |                                            |                      |  |  |  |  |
| 15             |                                                                                                    | https://www.sheypoor.com/session                                                                                                    |                     |                             | Requires phone verification                                                      | $\sim$                                                                    |                                            |                      |  |  |  |  |
| 16             | Iran                                                                                                    | https://www.mazadoka.com/ad_country/iran/                                                                                                    |                     |                             | Requires phone verification                                                      | A.                                                                        |                                            |                      |  |  |  |  |
| 17             |                                                                                                    | https://ir.infonid.com/                                                                                                    |                     |                             | Requires phone verification                                                      | $\sim$                                                                    |                                            |                      |  |  |  |  |
| 18             |                                                                                                    | https://azclassifiedads.com/?d=IR                                                                                                    |                     |                             | <b>Requires payment</b>                                                          | <b>PAYMENT</b>                                                            |                                            |                      |  |  |  |  |
| 19             |                                                                                                    | ttps://www.mudah.my/                                                                                                    |                     |                             |                                                                                  | Requires company's registration code Requires company's registration code |                                            |                      |  |  |  |  |
| 20             | Malaysia                                                                                                    | https://malaysia.craigslist.org/                                                                                                    |                     |                             |                                                                                  | $\sim$                                                                    |                                            |                      |  |  |  |  |
| 21             |                                                                                                    | https://www.malaysialocalclassified.com/                                                                                                    |                     |                             | <b>A</b>                                                                         | $\sim$                                                                    |                                            |                      |  |  |  |  |
| 22             |                                                                                                    | ttps://classitree.com/                                                                                                    |                     |                             | Down                                                                             | <b>DOWN</b>                                                               |                                            |                      |  |  |  |  |
| 23             |                                                                                                    | ttps://classifieds.singaporeexpats.com/                                                                                                    |                     |                             |                                                                                  |                                                                           |                                            |                      |  |  |  |  |
| 24             |                                                                                                    | https://sgads.com/                                                                                                    |                     |                             | Requires email verification                                                      | $\sim$                                                                    |                                            |                      |  |  |  |  |
| 25             | <b>Singapore</b>                                                                                                    | https://sgclassic.com/                                                                                                    |                     |                             |                                                                                  | $\sim$                                                                    |                                            |                      |  |  |  |  |
| 26             |                                                                                                    | ttps://singapore.craigslist.org/                                                                                                    |                     |                             |                                                                                  |                                                                           |                                            |                      |  |  |  |  |
| 27             |                                                                                                    | ttps://www.sgadsonline.com/                                                                                                    |                     |                             | Country not allowed to post Ad                                                   | Country not allowed to post Ad                                            |                                            |                      |  |  |  |  |
| 28             |                                                                                                    | ttps://singapore.locanto.sg/                                                                                                    |                     |                             | 15/06/22                                                                         | 22/06/2022                                                                |                                            |                      |  |  |  |  |
| 29             |                                                                                                    | https://www.adpost.com/id/                                                                                                    |                     |                             | Overloading                                                                      |                                                                           |                                            |                      |  |  |  |  |
|                |                                                                                                    | to the action conclusion the according and an additional conclusion that are the distance contact difficility                                                                                                    | Machinese announced | <b>Also faste executive</b> |                                                                                  |                                                                           | $\begin{array}{ccc} & 4 & & 1 \end{array}$ |                      |  |  |  |  |
|                | $+$<br>一                                                                                                    | $ASIA$ $\sim$<br>ASIA 2 * travaux bers * USA * Feuille 31 * CANADA * liste concurent * Sth AMERICA * B2B 2020 *                                                                                                    |                     |                             | site francais $\sqrt{ }$ blogs 2022 $\sqrt{ }$ + $\rightarrow$<br>Pisc / Video - |                                                                           | Explorer                                   |                      |  |  |  |  |

<span id="page-20-0"></span>Figure 2: le tableau de travail

Remarque : Tous ces sites sont basés sur la création et la publication de publicités pour n'importe quel produit.

Tous ces sites ont la même méthode de publication, qui consiste à mettre le titre puis une description de celui-ci, qui est un paragraphe, et cela est accompagné de photos

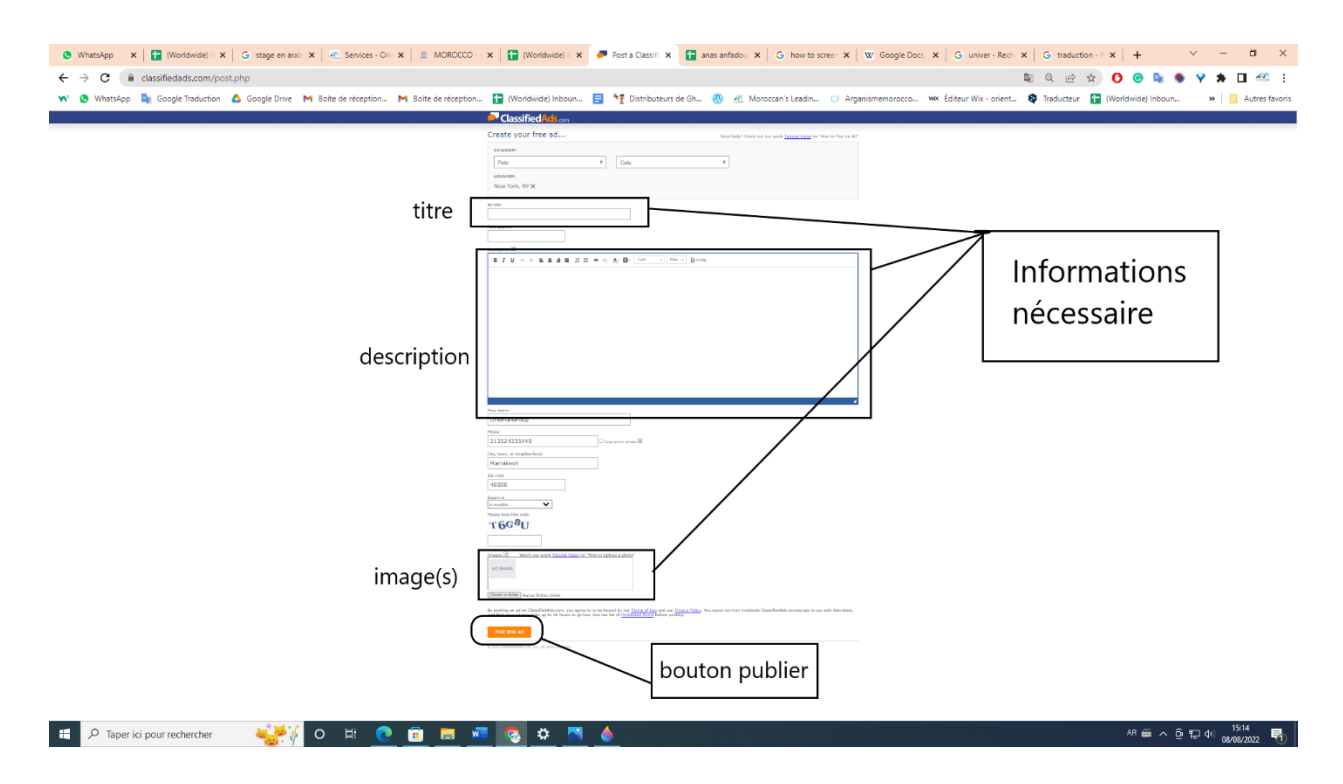

<span id="page-21-0"></span>Figure 3:la publication

Remarque : Certains de ces sites nécessitent d'autres informations, qu'il s'agisse d'informations relatives aux produits (catégorie et prix...) ou de vos informations personnelles

Quand je termine chaque ligne je mets le mot (ok) et la date Cela signifie que la publication sur le site est terminée et que la prochaine viendra.

|                  |                                                                                                    |                                                                                                    |                      |                                                                                                    |                           |                |                                                                                       |                                    | WhatsApp x   Montdwide x   G stage en an: x   AL Services - C x   IL MOROCCO x   MO Worldwide x   Posta Clas: x   Mas anfaci x   G how to scre x   W Google Do: x   G univer - Re: x   G traduction x   G traduction x   + |              |                         |   |
|------------------|----------------------------------------------------------------------------------------------------|----------------------------------------------------------------------------------------------------|----------------------|----------------------------------------------------------------------------------------------------|---------------------------|----------------|---------------------------------------------------------------------------------------|------------------------------------|----------------------------------------------------------------------------------------------------|--------------|-------------------------|---|
|                  | <b>0 @ &amp; O V * N 42 :</b><br>docs.qoogle.com/spreadsheets/d/1kVPFp_0AjmUwsXial-tU0xaFn8LGy6xYNEU_bARiBWQ/edit#gid=26086843<br>C<br>10 ☆ |                                                                                                    |                      |                                                                                                    |                           |                |                                                                                       |                                    |                                                                                                    |              |                         |   |
|                  |                                                                                                    |                                                                                                    |                      |                                                                                                    |                           |                |                                                                                       |                                    | O WhatsApp De Google Traduction A Google Drive M Bolte de réception M Bolte de réception E Morldwide) Inboun E 17 Distributeurs de Gh (N) & Moroccan's Leadin D Arganismemorocco wx Éditeur Wix - orient @                 |              | » Autres favoris        |   |
|                  |                                                                                                    | A Ce fichier semble suspect. Il pourrait être utilisé pour voler vos informations personnelles                                                                                                    |                      |                                                                                                    |                           |                |                                                                                       |                                    |                                                                                                    |              | En savoir plus $\times$ |   |
| 田                |                                                                                                    | (Worldwide) Inbound Marketing 2021 ☆ 4 △                                                                                                    |                      | Fichier Édition Affichage Insertion Format Données Outils Extensions Aide Dernière modification il y a quelques secondes                                                                                                    |                           |                |                                                                                       |                                    |                                                                                                    | 目            | <b>A</b> Partager       | A |
|                  |                                                                                                    | m m 画 戸   100% ▼ € % .0 .00 123 ▼   Arial                                                                                                    |                      | $\bullet$   10 $\bullet$   B $I \oplus$ A   $\spadesuit$ H $\boxdot$ $\bullet$   $\equiv$ $\bullet$ $\perp$ $\bullet$ $\uplus$ $\bullet$ $\triangleright$ $\bullet$   $\infty$ H $\boxdot$ $\top$ $\bullet$ $\Sigma$ $\bullet$ |                           |                |                                                                                       |                                    |                                                                                                    |              | $\wedge$                | 国 |
|                  | L.                                                                                                    | M <sub>1</sub> and the state of the state of the state of the state of the state of the state of the state of the state of the state of the state of the state of the state of the state of the state of the state of the state of the s | $\sim$ $N$           | $\bullet$                                                                                                    |                           |                | $\mathbf{P} = \mathbf{P}$ and $\mathbf{Q} = \mathbf{R}$ and $\mathbf{R} = \mathbf{R}$ | $\mathbf{s}$                       | $\mathbf{T}$ .                                                                                                    | $\mathbf{H}$ | V                       |   |
|                  | Soulaymane<br><b>BALLOUK</b><br><b>Stagiaire</b><br><b>Builk Certified</b><br>Virgin Argan Oil<br>10/05/2022                                | Rayan Abderrahim ghassoul                                                                                                    | <b>Blouet Jordan</b> | Nazih Ouchta                                                                                                    | AMLY Doha                 |                | Anas                                                                                  | Omar                               | anas anfadouak                                                                                                    |              |                         |   |
| $\overline{2}$   | payant                                                                                                    | ok                                                                                                    | lok                  | error (verification requise)                                                                                                    | lok                       |                | 10/6/22                                                                               | error login                        |                                                                                                    |              |                         |   |
| 3 <sup>7</sup>   | error (impossible verror                                                                                                    |                                                                                                    | error                | error (restricted products)                                                                                                    | error                     |                |                                                                                       | $\sim$                             | error (restricted products)                                                                                                    |              |                         | A |
|                  | error (site inacces error                                                                                                    |                                                                                                    | error                | error (site inaccessible)                                                                                                    | error (site inaccessible) |                |                                                                                       | ×.                                 | error                                                                                                    |              |                         |   |
|                  | error (site suspen error                                                                                                    |                                                                                                    | error                | error (site suspendu)                                                                                                    | error (site inaccessible) |                |                                                                                       |                                    | error                                                                                                    |              |                         |   |
| 6                | publié                                                                                                    | error acheter crédit                                                                                                    | error acheter crédit | error acheter credit                                                                                                    | error                     |                |                                                                                       | error login                        | error                                                                                                    |              |                         |   |
| $\mathbf{7}$     | error (site inacces error bug trop                                                                                                    |                                                                                                    | error                | error site est inaccessible                                                                                                    | error                     |                |                                                                                       | $\sim$                             | ennon                                                                                                    |              |                         |   |
| 8                | publié                                                                                                    | ok                                                                                                    | ok                   | lok                                                                                                    | lok                       |                | 10/6/22                                                                               | 24/6/22                            | 25/07/2022                                                                                                    |              |                         |   |
| 9                | error (site inacces error                                                                                                    |                                                                                                    | error                | error site est inaccessible                                                                                                    | error(site inaccessible)  |                |                                                                                       | site inaccessible                  | error                                                                                                    |              |                         |   |
| 10 <sub>10</sub> |                                                                                                    | error (compte sup error connexion marche pas                                                                                                    | error                | error impossible de login                                                                                                    | error (site inaccessible) |                |                                                                                       | error login                        | Done le 25/07/2021                                                                                                    |              |                         |   |
| $11 -$           | publié                                                                                                    | ok                                                                                                    | ok                   | lok                                                                                                    | lok                       |                | 6/6/22                                                                                | 23/6/22                            | Done le 25/07/2022                                                                                                    |              |                         |   |
| 12               | publié                                                                                                    | ok                                                                                                    | ok                   | 6 ok - 8 error (duplication)                                                                                                    | 8 error(photos)           |                |                                                                                       | 10/6/22 7p le reste erreur duppl   | Done le 25/07/2023                                                                                                    |              |                         |   |
| 13               | publié                                                                                                    | ok                                                                                                    | ok                   | error (banned)                                                                                                    | error                     |                |                                                                                       | <b>Banned</b>                      |                                                                                                    |              |                         |   |
| 14               | error                                                                                                    | site down                                                                                                    | error                | error                                                                                                    | error                     |                |                                                                                       | <b>.</b>                           | error                                                                                                    |              |                         |   |
| 15               | publie                                                                                                    | ok                                                                                                    | ok                   | error inaccessible                                                                                                    | error                     |                | 10/622                                                                                | 23/6/22                            | error inaccessible                                                                                                    |              |                         |   |
| 16               |                                                                                                    | error (site inacces error inaccessible                                                                                                    | site innaccessible   | site down                                                                                                    | site inaccessible         |                |                                                                                       | $\sim$                             | site down                                                                                                    |              |                         |   |
|                  | 17 error                                                                                                    | error vente objet technologique                                                                                                    | error                | error (site de vente de hardware)                                                                                                    | site inaccessible         |                |                                                                                       | <b>A</b>                           | error (site de vente de hardware)                                                                                                    |              |                         |   |
| 18               | publié                                                                                                    | error HTTP ERROR 500                                                                                                    | ok                   | ok 12 max                                                                                                    | error                     |                |                                                                                       | $\epsilon$                         | error                                                                                                    |              |                         |   |
| 19               | publié                                                                                                    | ok                                                                                                    | ok                   | error email n'existe pas                                                                                                    | lok                       |                | 13/6/22                                                                               | 23/6/22                            | 25/07/2022                                                                                                    |              |                         |   |
| 20               |                                                                                                    | error (site non séderror connexion prive recquis                                                                                                    | error                | error 5 min pour chaque annonce                                                                                                    | error                     |                |                                                                                       |                                    | error                                                                                                    |              |                         |   |
| 21               | publié                                                                                                    | error                                                                                                    | publié               | lok                                                                                                    | lok                       |                | 13/6/22                                                                               | 24/6/22                            | 25/07/2022                                                                                                    |              |                         |   |
| 22               | publié                                                                                                    | demande d'accepter les conditon derror                                                                                                    |                      | error email verification                                                                                                    |                           |                |                                                                                       | error                              | error email verification                                                                                                    |              |                         |   |
| 23               | publié                                                                                                    |                                                                                                    |                      | error email verification                                                                                                    |                           |                |                                                                                       | not free                           | error email verification                                                                                                    |              |                         |   |
| 24               |                                                                                                    | error (impossible verror Login/Password incorrect                                                                                                    | error compte         | error (email/password incorrecte)                                                                                                    | password/ login incorrect |                |                                                                                       | error login                        | error (email/password incorrecte)                                                                                                    |              |                         |   |
| 25               | publié                                                                                                    | ok                                                                                                    | ok                   | error (demande inscription par facebook)                                                                                                    | Inscription via facebook  |                |                                                                                       | account suspended                  | error (demande inscription par facebook)                                                                                                    |              |                         |   |
| 26               | error (site inacces error                                                                                                    |                                                                                                    | site down            | error (inaccessibe)                                                                                                    | error (site inaccessible) |                |                                                                                       | inaccessible                       | error (inaccessibe)                                                                                                    |              |                         |   |
|                  | $27$ error                                                                                                    | error                                                                                                    | orror                | orror                                                                                                    | error                     |                |                                                                                       | error                              | error                                                                                                    |              | $4$ $\pm$               |   |
|                  | $+$ $\equiv$                                                                                                    | Blogs 2020 -<br>BLog ghassoul ~                                                                                                    |                      | Site Local maroc * Forum *<br>Annuaire maroc *                                                                                                    |                           | B2B Francais * | arabe $\sqrt{ }$ T1 $\sqrt{ }$                                                        | ASIA 2 $\sqrt{ }$<br>$ASIA$ $\sim$ | $F_1$ $4$ $F_2$<br>$USA -$<br>travaux bers -                                                                                                    |              | Explorer                |   |
|                  |                                                                                                    | $\rho$ Taper ici pour rechercher                                                                                                    | $\circ$<br>耳         | m                                                                                                    | ۰                         |                |                                                                                       |                                    |                                                                                                    |              |                         |   |

<span id="page-22-0"></span>Figure 4: effectués / échoués

Remarque : Il y a des sites qui ne fonctionnent pas ou il y a un problème de connexion dans ce cas je mets (error + explication)

#### <span id="page-23-0"></span>8. Mon miniprojet personnelle :

#### <span id="page-23-1"></span>**a. Introduction :**

L'idée que j'ai des stagiaires dans le même domaine (informatique), et que chacun a son propre projet, m'a encouragé à faire pareil et au moins un petit projet. Nous savons que la création d'un site Web nécessite beaucoup de choses de la conception et... et... alors j'ai choisi et les conseils de mes collègues pour commencer... parce que c'est une bonne chose pour moi en tant que débutant. J'ai donc choisi de créer un site similaire au site de l'entreprise avec ma touche personnelle.

Les problèmes que j'ai rencontrés étaient l'apprentissage de nouveaux langages de programmation liés à ... mais j'ai accepté le défi et suivi l'approche d'auto-formation en apprenant des leçons de YouTube et Google

Le site Web de OREINTAL group est un site Web qui peut être dit d'un type appelé :

Un site vitrine est un site Web qui présente en ligne les produits ou les services d'une organisation, dans le but d'attirer simplement l'attention et d'éveiller l'intérêt des internautes de passage, le plus souvent sans permettre d'acheter directement le produit ou le service proposé.

C'est l'un des nombreux types de sites Web qui s'appuie fortement sur (frontEND) De sa définition, on voit que cela dépend des bases esthétiques et organisationnelles d'une bonne commercialisation du produit, alors j'ai donc choisi de travailler sur quelque chose de similaire. Le site est le suivant :

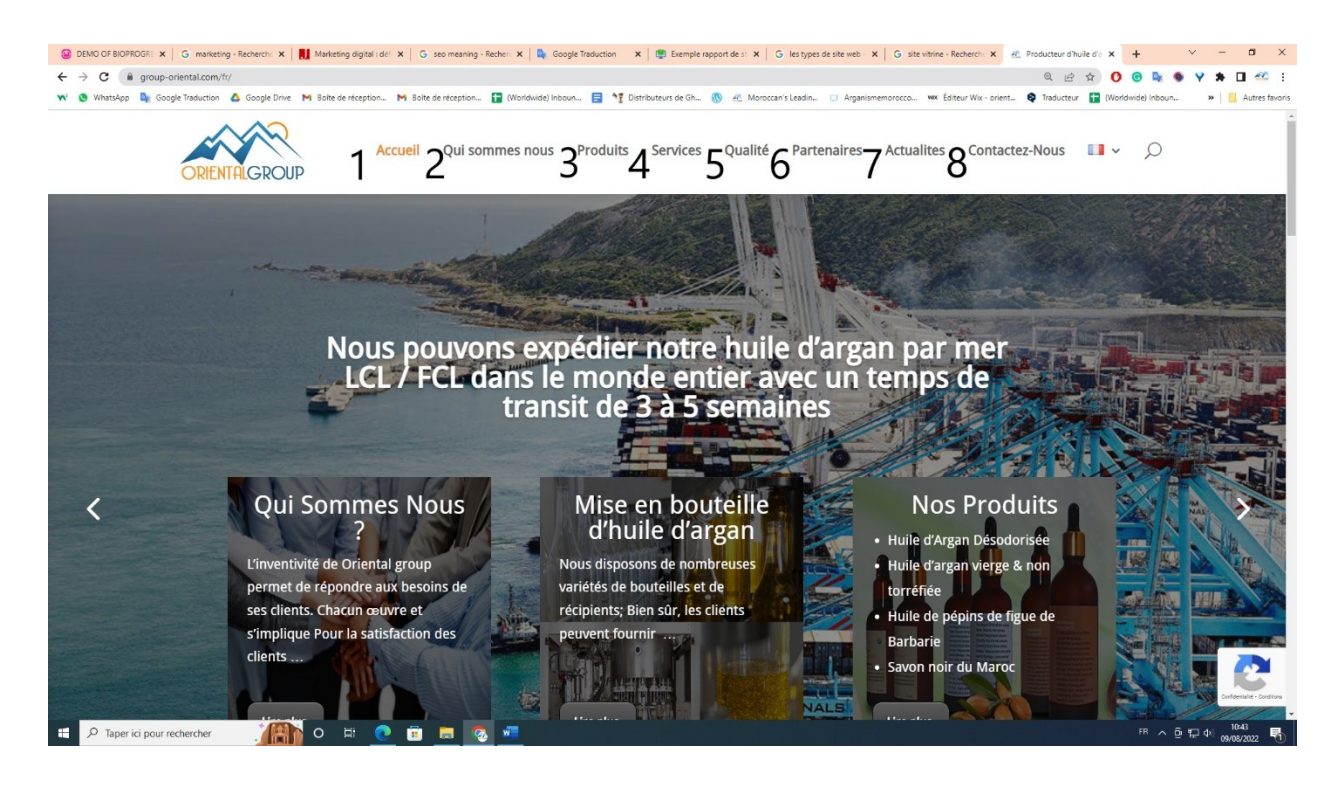

Figure 5: la page de l'accueil

<span id="page-24-0"></span>: c'est la page d'acceuil

: Une page avec des informations sur l'entreprise

: Une page contenant les produits et une description de ceux-ci

 : Une page contenant les services et garanties fournis par l'entreprise pour le produit

: Une page contenant la crédibilité de la qualité des produits

 : Une page contenant les partenaires de l'entreprise et les relations entre eux

: Une page contenant les dernières nouvelles et offres

: afin de les contacter

#### <span id="page-25-0"></span>**m. La creation de site :**

Le site a été créé sous le nom « demo of bioprogreen » Pour Créer un site internet nécessite de nombreux moyens :

*i. Les moyens matériels :* 

un ordinateur de :

- marque : hp
- Processeur : Intel core i5
- Mémoire vive : 4GO
- Système d'exploitation : Windows 10 Professionnel

#### *ii. Les moyens logiciels :*

 Un éditeur de texte est un programme qui nous permet d'écrire nos codes. C'est sans doute le premier logiciel à installer sur votre ordinateur.

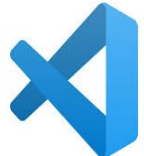

Visual Studio Code Visual Studio Code est un éditeur de code open-source développé par Microsoft supposant un très grand nombre de langages grâce des extensions. II supporte l'autocomplétions, la coloration syntaxique, le débogage, et les commandes git.

Le navigateur est le programme qui nous permet de voir les sites web. Le travail du navigateur est de lire le code HTML et CSS pour afficher un résultat visuel à l'écran.

 Chrome est un navigateur web propriétaire développé par Google depuis 2008, basé sur le projet libre Chromium fonctionnant sous Windows, Mac, Linux, Android et iOS. Chromium est similaire à Chrome, mais ce dernier contient des mouchards, y compris dans la version mobile de Chrome.

#### *iii. Langages utilisés :*

Comme je l'ai dit plus tôt, je suis sur le point d'apprendre de nouvelles langues, j'ai donc essayé d'apprendre les langues de base et de les maîtriser avec le temps, et elles sont les suivantes :

HTML est un langage de balises utilisé pour structurer et donner du sens au contenu web. Par exemple : définir des paragraphes, titres et tables de données ou encore intégrer des images ou des vidéos dans une page.

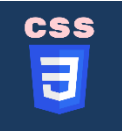

**HTML** 

 CSS est un langage de règles de style utilisé pour mettre en forme le contenu HTML. Par exemple : en modifiant la couleur d'arrièreplan ou les polices, ou en disposant le contenu en plusieurs colonnes.

JavaScript est un langage de programmation qui permet de créer du contenu mis à jour de façon dynamique, de contrôler le contenu multimédia, d'animer des images, et tout ce à quoi on peut penser. Bon, peut-être pas tout, mais vous pouvez faire bien des choses avec quelques lignes de JavaScript.

 Bootstrap fait partie de ces "Front-End Framework" contenant une collection d'outils utiles à la création et au design de sites et d'applications web en front end. Il contient des codes HTML et CSS ainsi que des extensions JavaScript en option, permettant la création de

formulaires, de boutons, d'outils de navigations et d'autres éléments interactifs à intégrer dans une application. Ce Framework est pensé pour développer des designs interactifs adaptables à tout type d'écran, en particulier pour les smartphones.

#### <span id="page-27-0"></span>**n. La réalisation de site :**

Trois fichiers ont été créés

- Front-end
- Back-end
- **Media**

| ×    | File Edit Selection View Go Run Terminal Help  |      | index.html - tesst - Visual Studio Code |                                |                                                                                                    |
|------|------------------------------------------------|------|-----------------------------------------|--------------------------------|----------------------------------------------------------------------------------------------------|
| Ф    | <b>EXPLORER</b>                                | 44   |                                         | $\Diamond$ index.html $\times$ |                                                                                                    |
|      | > OPEN EDITORS                                 |      |                                         |                                | front-end > $\leftrightarrow$ index.html > $\circledcirc$ html > $\circledcirc$                                                                                                    |
| Q    | $\vee$ TESST                                   | ほほいす | 14                                      | $\langle$ /head>               |                                                                                                    |
|      | $\vee$ back-end                                |      | 15                                      | <body></body>                  |                                                                                                    |
|      | <sup>₩</sup> connection.php                    |      | 16                                      |                                | <header></header>                                                                                                    |
| ပို့ | 精 contact.php                                  |      | 17<br>18                                |                                | <nav class="navbar na&lt;br&gt;&lt;div class=" contain<="" th=""></nav>                                                                                                    |
|      | $\vee$ front-end                               |      | 19                                      |                                | <a class="navbar&lt;/th&gt;&lt;/tr&gt;&lt;tr&gt;&lt;th&gt;Ģ&lt;/th&gt;&lt;th&gt;JS app.js&lt;/th&gt;&lt;th&gt;&lt;/th&gt;&lt;th&gt;20&lt;/th&gt;&lt;th&gt;&lt;/th&gt;&lt;th&gt;&lt;b&gt;BIOPROGREEN &lt;/a&lt;/b&gt;&lt;/th&gt;&lt;/tr&gt;&lt;tr&gt;&lt;th&gt;&lt;/th&gt;&lt;th&gt;# bootstrap.css&lt;/th&gt;&lt;th&gt;&lt;/th&gt;&lt;th&gt;21&lt;/th&gt;&lt;th&gt;&lt;/th&gt;&lt;th&gt;&lt;button class=" na<="" th=""></a>                                                                                                    |
| 昭    | # CC.css                                       |      | 22                                      |                                | <span class="na&lt;/th&gt;&lt;/tr&gt;&lt;tr&gt;&lt;th&gt;&lt;/th&gt;&lt;th&gt;o done.html&lt;/th&gt;&lt;th&gt;&lt;/th&gt;&lt;th&gt;23&lt;/th&gt;&lt;th&gt;&lt;/th&gt;&lt;th&gt;&lt;/button&gt;&lt;/th&gt;&lt;/tr&gt;&lt;tr&gt;&lt;th&gt;&lt;/th&gt;&lt;th&gt;herbes.html&lt;/th&gt;&lt;th&gt;&lt;/th&gt;&lt;th&gt;24&lt;/th&gt;&lt;th&gt;&lt;/th&gt;&lt;th&gt;&lt;div class=" coll<="" th=""></span>                                                                                                    |
|      | Huiles Essentielles.html                       |      | 25                                      |                                | <ul class="navi&lt;/th&gt;&lt;/tr&gt;&lt;tr&gt;&lt;th&gt;&lt;/th&gt;&lt;th&gt;huiles végétales.html&lt;/th&gt;&lt;th&gt;&lt;/th&gt;&lt;th&gt;26&lt;br&gt;27&lt;/th&gt;&lt;th&gt;&lt;/th&gt;&lt;th&gt;&lt;li class=" na<br=""><a class="&lt;/th&gt;&lt;/tr&gt;&lt;tr&gt;&lt;th&gt;&lt;/th&gt;&lt;th&gt;o index.html&lt;/th&gt;&lt;th&gt;&lt;/th&gt;&lt;th&gt;28&lt;/th&gt;&lt;th&gt;&lt;/th&gt;&lt;th&gt;&lt;math&gt;\langle&lt;/math&gt;/li&gt;&lt;/th&gt;&lt;/tr&gt;&lt;tr&gt;&lt;th&gt;&lt;/th&gt;&lt;th&gt;o parfums.html&lt;/th&gt;&lt;th&gt;&lt;/th&gt;&lt;th&gt;29&lt;/th&gt;&lt;th&gt;&lt;/th&gt;&lt;th&gt;&lt;li class=" na<="" th=""></a></ul>                                                                                                    |
|      | ◇ quisommes-nous.html                          |      | 30                                      |                                | <a class="&lt;/th&gt;&lt;/tr&gt;&lt;tr&gt;&lt;th&gt;&lt;/th&gt;&lt;th&gt;&lt;/th&gt;&lt;th&gt;&lt;/th&gt;&lt;th&gt;31&lt;/th&gt;&lt;th&gt;&lt;/th&gt;&lt;th&gt;&lt;math&gt;\langle&lt;/math&gt;/li&gt;&lt;/th&gt;&lt;/tr&gt;&lt;tr&gt;&lt;th&gt;&lt;/th&gt;&lt;td&gt;# style.css&lt;br&gt;&lt;math&gt;\vee&lt;/math&gt; media&lt;/td&gt;&lt;td&gt;&lt;/td&gt;&lt;td&gt;32&lt;/td&gt;&lt;td&gt;&lt;/td&gt;&lt;td&gt;&lt;li class=" na<="" td=""></a>                                                                                                    |
|      | > Nouveau dossier                              |      | 33                                      |                                | <a class="&lt;/th&gt;&lt;/tr&gt;&lt;tr&gt;&lt;th&gt;&lt;/th&gt;&lt;th&gt;&lt;/th&gt;&lt;th&gt;&lt;/th&gt;&lt;th&gt;34&lt;br&gt;35&lt;/th&gt;&lt;th&gt;&lt;/th&gt;&lt;th&gt;&lt;math&gt;\langle&lt;/math&gt;/li&gt;&lt;br&gt;&lt;li class=" na<="" th=""></a>                                                                                                    |
|      | 2014-twitter-header-dimensions-10-1024x341.jpg |      | 36                                      |                                | <a class="&lt;/th&gt;&lt;/tr&gt;&lt;tr&gt;&lt;th&gt;&lt;/th&gt;&lt;th&gt;24083352.webp&lt;/th&gt;&lt;th&gt;&lt;/th&gt;&lt;th&gt;37&lt;/th&gt;&lt;th&gt;&lt;/th&gt;&lt;th&gt;&lt;math&gt;\langle&lt;/math&gt;/li&gt;&lt;/th&gt;&lt;/tr&gt;&lt;tr&gt;&lt;th&gt;&lt;/th&gt;&lt;th&gt;50395275-sélection-d-herbes-et-de-fleurs-sèches-sur-un-marché-marocain-traditionnel-souk-à-marrakech-maroc.webp&lt;/th&gt;&lt;th&gt;&lt;/th&gt;&lt;th&gt;38&lt;/th&gt;&lt;th&gt;&lt;/th&gt;&lt;th&gt;&lt;math&gt;\langle \text{u1} \rangle&lt;/math&gt;&lt;/th&gt;&lt;/tr&gt;&lt;tr&gt;&lt;th&gt;&lt;/th&gt;&lt;th&gt;a.jpeg&lt;/th&gt;&lt;th&gt;&lt;/th&gt;&lt;th&gt;39&lt;/th&gt;&lt;th&gt;&lt;/th&gt;&lt;th&gt;&lt;math&gt;\langle&lt;/math&gt;/div&gt;&lt;/th&gt;&lt;/tr&gt;&lt;tr&gt;&lt;th&gt;&lt;/th&gt;&lt;th&gt;ANISE-VERT-fleur-400x284.jpg&lt;/th&gt;&lt;th&gt;&lt;/th&gt;&lt;th&gt;40&lt;/th&gt;&lt;th&gt;&lt;/th&gt;&lt;th&gt;&lt;math&gt;\langle&lt;/math&gt;/div&gt;&lt;/th&gt;&lt;/tr&gt;&lt;tr&gt;&lt;th&gt;&lt;/th&gt;&lt;th&gt;arroser.jpg&lt;/th&gt;&lt;th&gt;&lt;/th&gt;&lt;th&gt;41&lt;/th&gt;&lt;th&gt;&lt;/th&gt;&lt;th&gt;&lt;math&gt;\langle&lt;/math&gt;/nav&lt;math&gt;\rangle&lt;/math&gt;&lt;/th&gt;&lt;/tr&gt;&lt;tr&gt;&lt;th&gt;&lt;/th&gt;&lt;th&gt;&lt;b&gt;国 b.jpg&lt;/b&gt;&lt;/th&gt;&lt;th&gt;&lt;/th&gt;&lt;th&gt;42&lt;br&gt;43&lt;/th&gt;&lt;th&gt;&lt;/th&gt;&lt;th&gt;&lt;div class=" container<br=""><div class="row"></div></a> |
|      | Betel-leaf-400x284.jpg                         |      | 44                                      |                                | <div anim<="" class="col-r&lt;/th&gt;&lt;/tr&gt;&lt;tr&gt;&lt;th&gt;&lt;/th&gt;&lt;th&gt;&lt;b&gt;El cipg&lt;/b&gt;&lt;/th&gt;&lt;th&gt;&lt;/th&gt;&lt;th&gt;45&lt;/th&gt;&lt;th&gt;&lt;/th&gt;&lt;th&gt;&lt;h3 class=" th=""></div>                                                                                                    |
|      | CENTAURY-2-400x284.jpg                         |      | 46                                      |                                | $\langle$ /div>                                                                                                    |
|      | com.larsen.green4k-header.png                  |      | 47                                      |                                | $\langle$ /div>                                                                                                    |
|      | Comment-utiliser-les-huiles-essentielles.jpg   |      | 48                                      |                                | $\langle$ /div>                                                                                                    |
|      | cultiver.jpg                                   |      | 49                                      |                                |                                                                                                    |
|      | <b>E</b> enrichir.jpeg                         |      | 50<br>51                                |                                | $main$<br><div carouse<="" id="carouselExam&lt;/th&gt;&lt;/tr&gt;&lt;tr&gt;&lt;th&gt;&lt;/th&gt;&lt;th&gt;E FUMITORY-3-400x284.jpg&lt;/th&gt;&lt;th&gt;&lt;/th&gt;&lt;th&gt;52&lt;/th&gt;&lt;th&gt;&lt;/th&gt;&lt;th&gt;&lt;div class=" th=""></div>                                                                                                    |
|      | herbes-italiennes-1000x630.jpg                 |      | 53                                      |                                | <button but<="" th="" type="but&lt;/th&gt;&lt;/tr&gt;&lt;tr&gt;&lt;th&gt;&lt;/th&gt;&lt;th&gt;huile-essentielle-1.jpg&lt;/th&gt;&lt;th&gt;&lt;/th&gt;&lt;th&gt;54&lt;/th&gt;&lt;th&gt;&lt;/th&gt;&lt;th&gt;&lt;button type="></button>                                                                                                    |
|      | iris-root-2-400x284.jpg                        |      | 55                                      |                                | <button but<="" th="" type="but&lt;/th&gt;&lt;/tr&gt;&lt;tr&gt;&lt;th&gt;&lt;/th&gt;&lt;th&gt;1991 Lamium-album-400x284.jpg&lt;/th&gt;&lt;th&gt;&lt;/th&gt;&lt;th&gt;56&lt;/th&gt;&lt;th&gt;&lt;/th&gt;&lt;th&gt;&lt;button type="></button>                                                                                                    |
|      | les-bienfaits-des-huiles-vegetales.webp        |      | 57                                      |                                | $\langle$ /div>                                                                                                    |
| @    | a logo.png                                     |      | 58                                      |                                | <div caro<br="" class="carous&lt;/th&gt;&lt;/tr&gt;&lt;tr&gt;&lt;th&gt;&lt;/th&gt;&lt;th&gt;a logoo.jpeg&lt;/th&gt;&lt;th&gt;&lt;/th&gt;&lt;th&gt;59&lt;br&gt;60&lt;/th&gt;&lt;th&gt;&lt;/th&gt;&lt;th&gt;&lt;div class="><img car<="" src="./med&lt;/th&gt;&lt;/tr&gt;&lt;tr&gt;&lt;th&gt;&lt;/th&gt;&lt;th&gt;&gt; OUTLINE&lt;/th&gt;&lt;th&gt;&lt;/th&gt;&lt;th&gt;61&lt;/th&gt;&lt;th&gt;&lt;/th&gt;&lt;th&gt;&lt;div class=" th=""/></div>                                                                                                    |
| ₩    | > TIMELINE                                     |      | 62                                      |                                | <h5>Herbes<!--</th--></h5>                                                                                                    |
|      | $@0 \triangle 0$                               |      |                                         |                                |                                                                                                    |
|      | $\bullet$                                      |      |                                         |                                |                                                                                                    |

<span id="page-28-0"></span>Figure 6:folder de miniprojet

Il est composé d'interfaces, chaque interface a un rôle

L'interface d'accueil contient les informations de base de l'entreprise

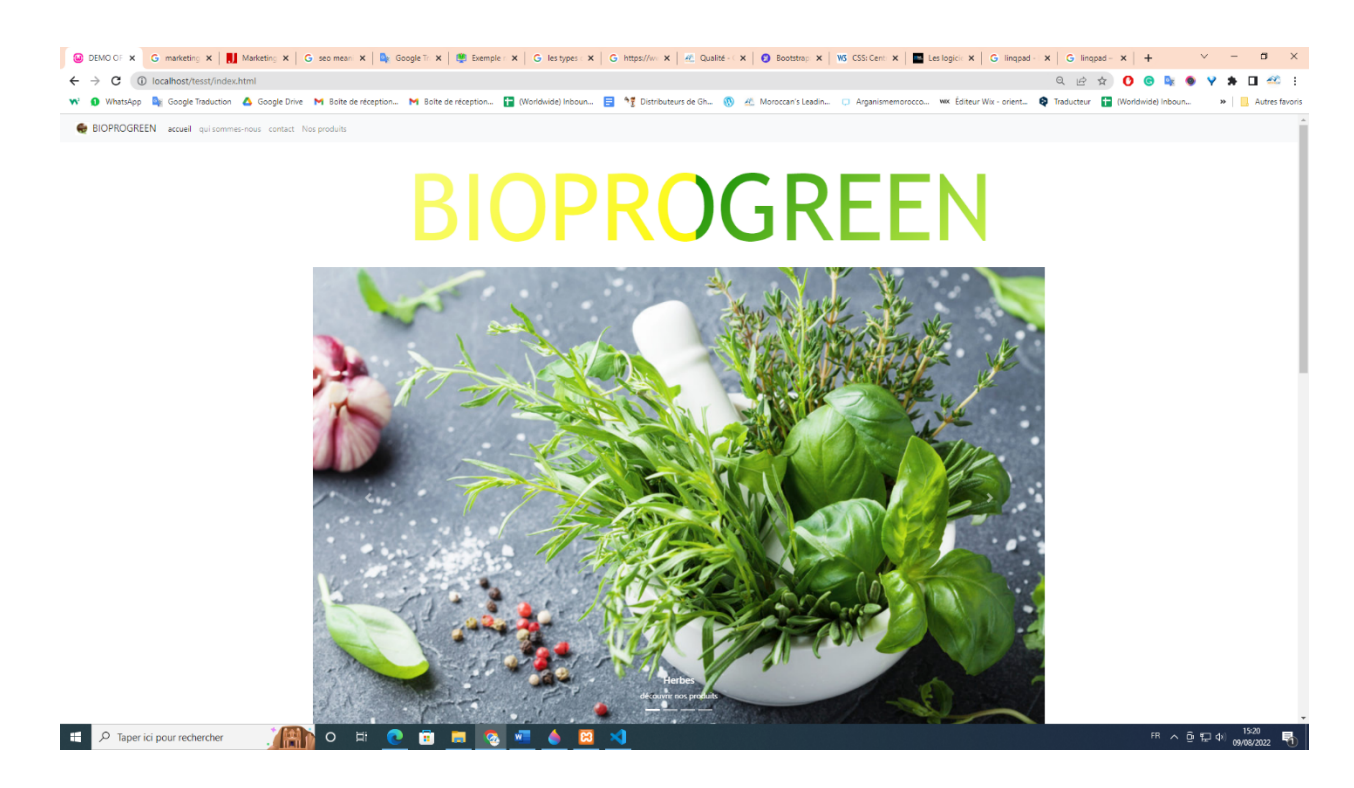

<span id="page-29-0"></span>Figure 7: la page principal

L'interface de qui nous sommes est une définition de l'entreprise et de ce qu'elle fait des services

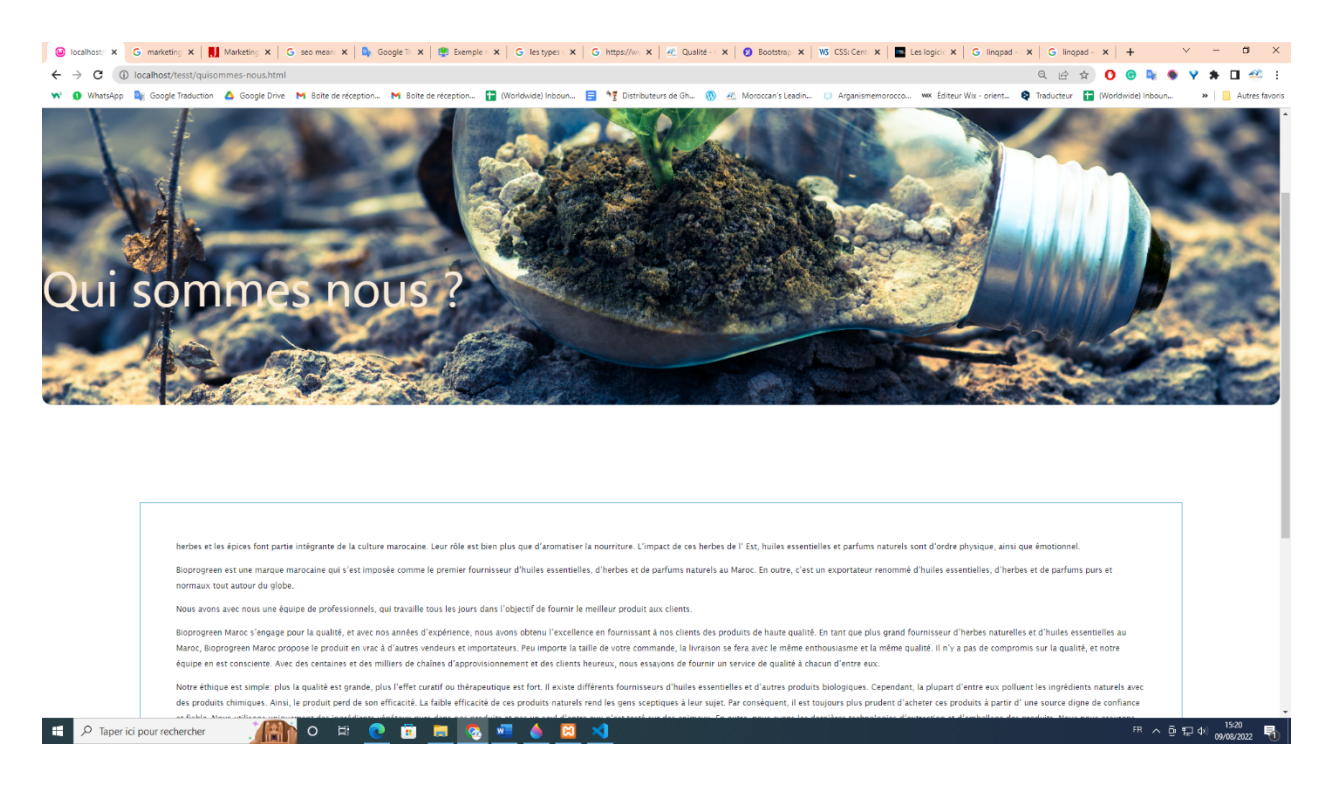

Figure 8: page de qui sommes nous

<span id="page-30-0"></span>L'interface des produits affiche des images et des noms de produits

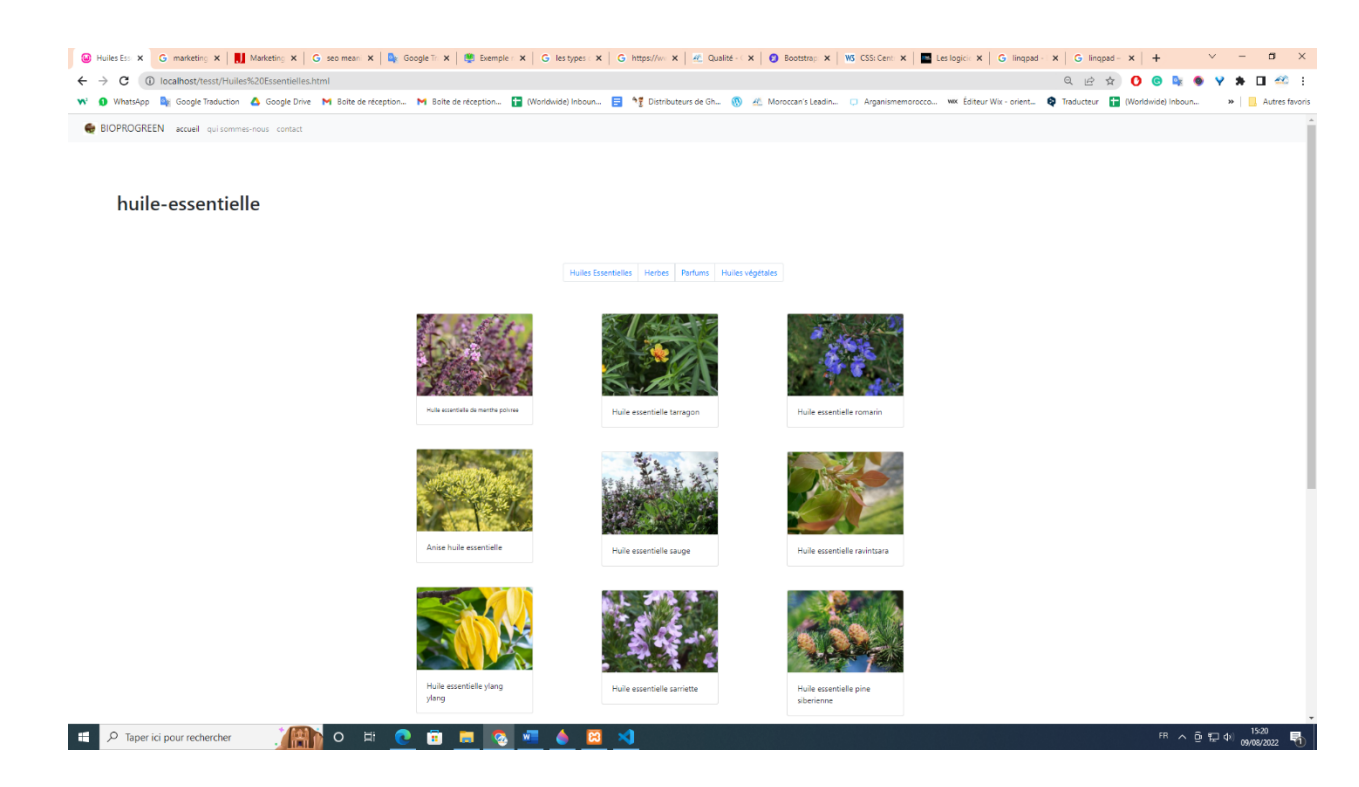

<span id="page-31-0"></span>Figure 9: page de produits

J'ai vu qu'il ne suffit pas de se contenter uniquement du travail qui appartient au front-end. C'est pourquoi j'ai augmenté la difficulté et en ai trouvé un nouveau autre que le premier, qui est un travail lié au back-end, comme suit :

Le résultat :

Ajout de la nouvelle interface, qui est une interface de contact qui contient des informations personnelles telles qu'un nom, prénom, et .... Afin de communiquer avec l'entreprise après avoir cliqué sur 'summbit'

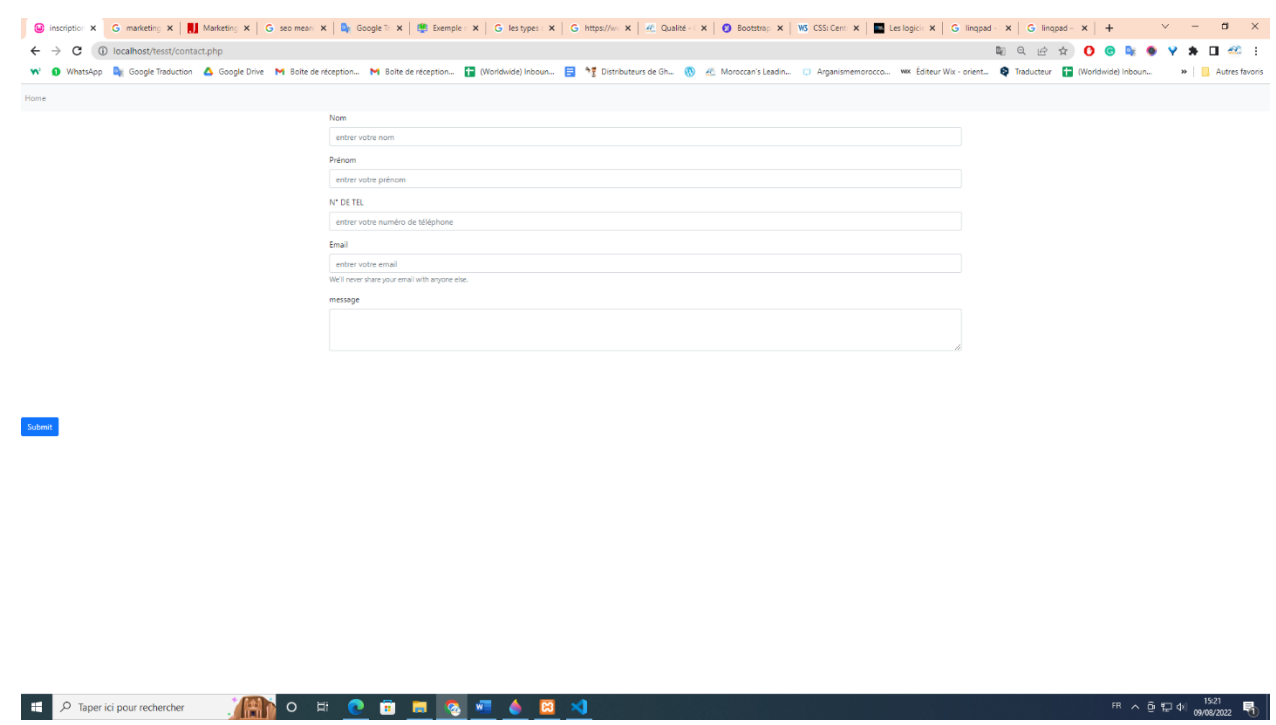

<span id="page-32-0"></span>Figure 10: page de contact

Après avoir appuyé sur un bouton, il donnera un message indiquant que vos informations ont été atteintes

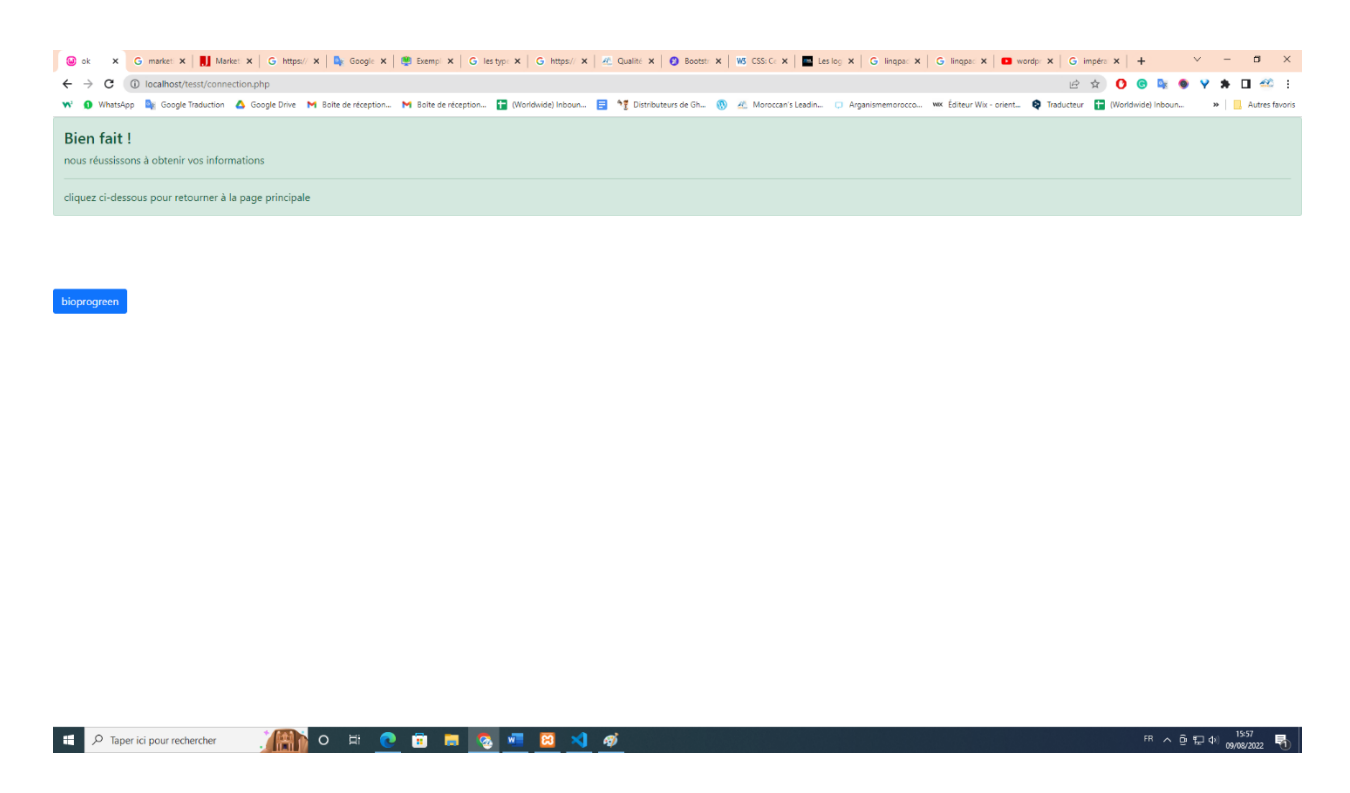

Figure 11: page de "réussis"

<span id="page-33-0"></span>Moyens et langages pour atteindre le résultat :

Le langage que je pensais me convenir en tant que débutant, et c'était un conseil d'un de mes amis qui est stagiaire avec moi dans l'entreprise, est PHP.

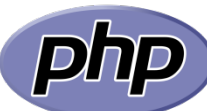

 : HyperText Préprocesseur, plus connu sous son sigle PHP, est un langage de programmation principalement utilisé pour produire des pages Web dynamiques via un serveur HTTP, mais pouvant également fonctionner comme n'importe quel langage interprété de façon locale. PHP est un langage impératif orienté-objet.

Afin de travailler sur la nouvelle interface, nous aurons besoin de :

Les webmasters qui créent des sites statiques avec HTML et CSS ont de la chance, ils ont en général déjà tous les programmes dont ils ont besoin : un éditeur de texte et un navigateur web.

Cependant, pour ceux qui comme nous travaillent sur des sites dynamiques, ces outils ne suffisent pas. Il est nécessaire d'installer un programme supplémentaire : un serveur local.

#### XAMPP

Sous Linux, il est courant d'installer Apache, PHP et MySQL séparément. Toutefois, il existe aussi des packs tout prêts comme XAMPP(X Apache MySQL Perl PHP), anciennement connu sous le nom de LAMPP

Avec XAMPP est démarré, vous allez sur Chrome et tapez le moteur de recherche suivant : localhost/phpMyAdmin

Après avoir créé la base de données et l'avoir nommée. Le numéro un est deux

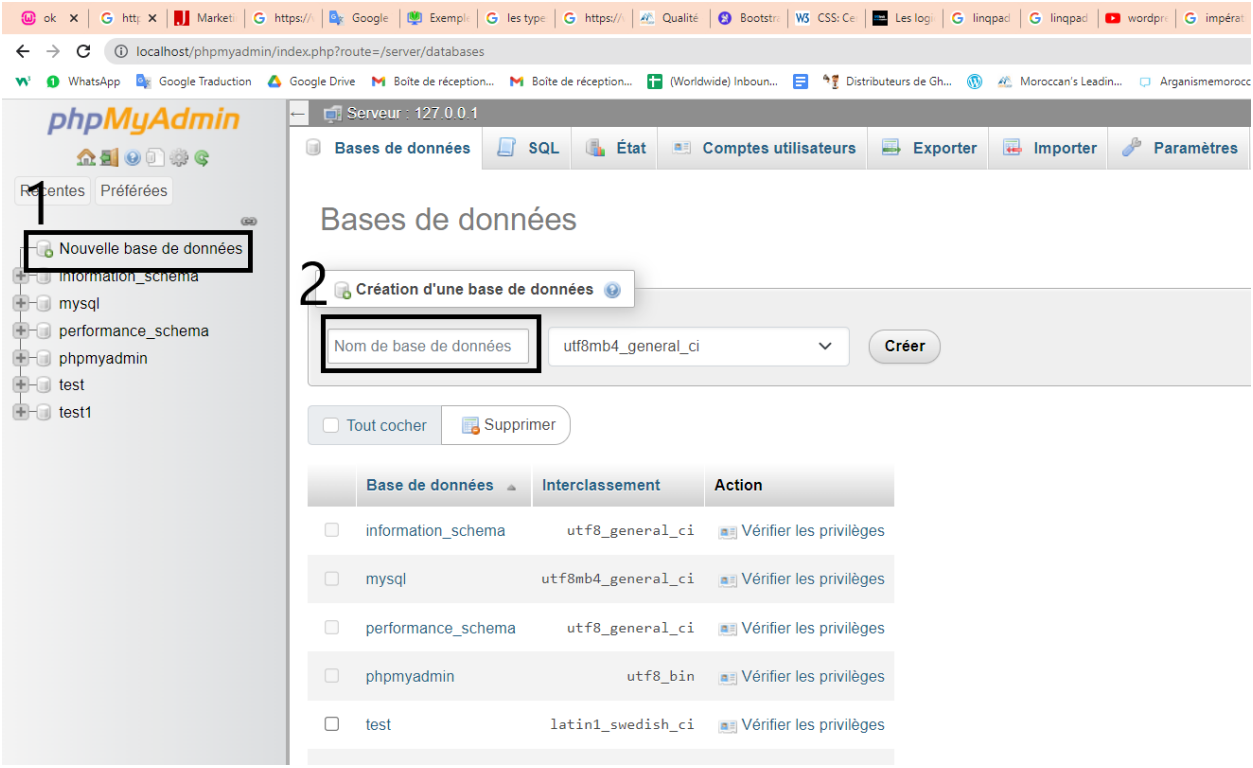

<span id="page-35-0"></span>Figure 12: création de database

Nous avons créé une table nommée et y avons ajouté les champs appropriés. Le numéro un est deux

<span id="page-36-0"></span>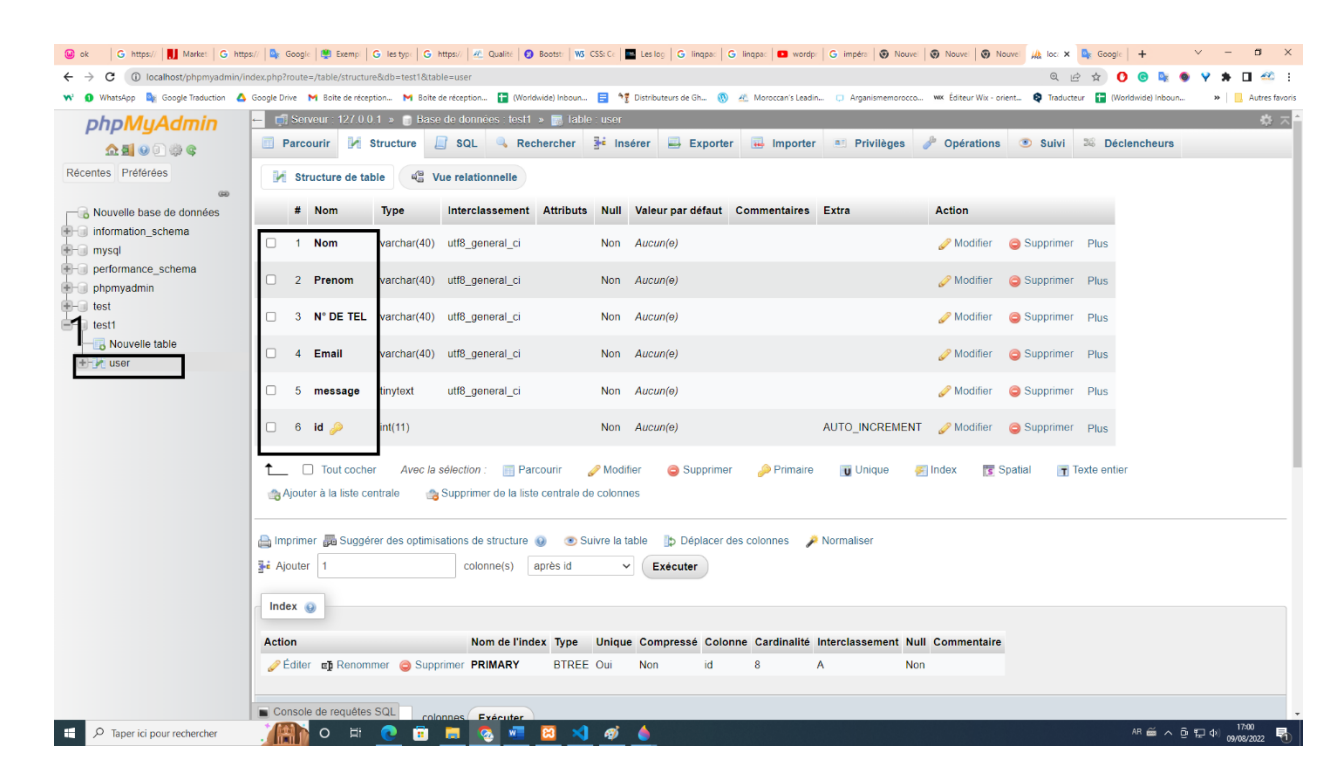

Figure 13: création du table

Dans l'interface et après que la personne a entré ses informations, ses informations sont envoyées et insérer dans le tableau

D'après le code

<span id="page-37-0"></span>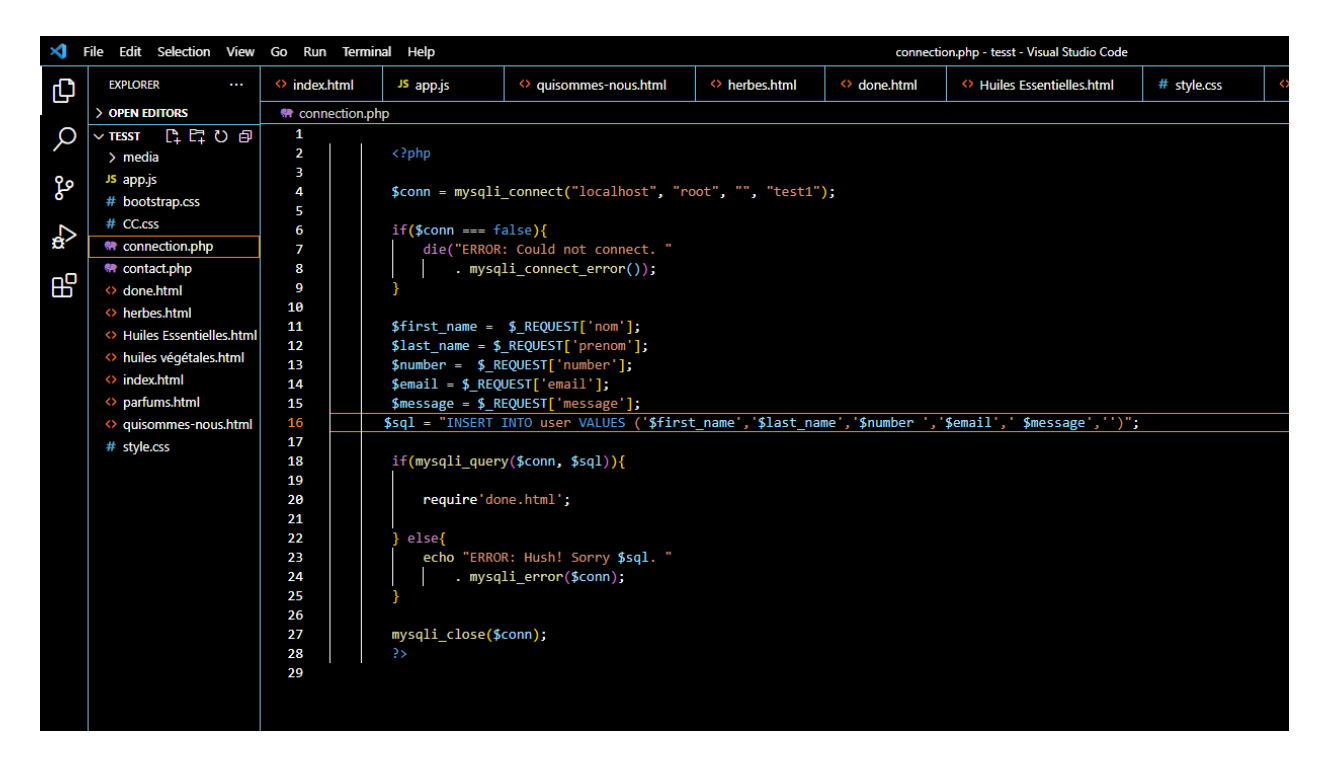

Figure 14: code de connexion

#### <span id="page-38-0"></span>9. La tâche de WordPress

#### <span id="page-38-1"></span>**a. Introduction :**

La tâche est essentiellement confiée à mon collègue, puis il me l'a transmise afin que je puisse y travailler. La tâche consiste à créer un site Web à l'aide de WordPress.

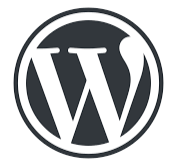

 WordPress est un système de gestion de contenu (SGC ou content management system (CMS) en anglais) gratuit, libre et open-source. Ce logiciel écrit en PHP repose sur une base de données MySQL et est distribué par la fondation WordPress.org. Les fonctionnalités de WordPress lui permettent de créer et gérer différents types de sites Web : site vitrine, site de vente en ligne, site applicatif, blog, portfolio, site institutionnel, site d'enseignement…

Mon collègue travaille sur un autre type de site Web, qui est site ecommerce, un site avec tous les produits et toutes les informations les concernant.

#### <span id="page-39-0"></span>**o. Les étapes :**

1 : On choisit d'abord un plugin (wooCommerce)

Un plugin WordPress est un module additionnel à WordPress qui peut étendre les fonctionnalités de votre site internet ou en ajouter de nouvelles. Les plugins WordPress sont écrits en langage de programmation PHP et intégrés avec WordPress. Dans la communauté WordPress, on dit d'ailleurs "il y a un plugin pour tout".

WooCommerce est une extension open source pour WordPress permettant de créer une boutique en ligne. Il est conçu pour les petites et grandes entreprises en ligne utilisant WordPress. Lancé le 27 septembre 2011, le plugin est rapidement devenu célèbre pour sa simplicité d'installation et de personnalisation.

2 : Après on choisit aussi « theme » et ça vous donne la forme du site

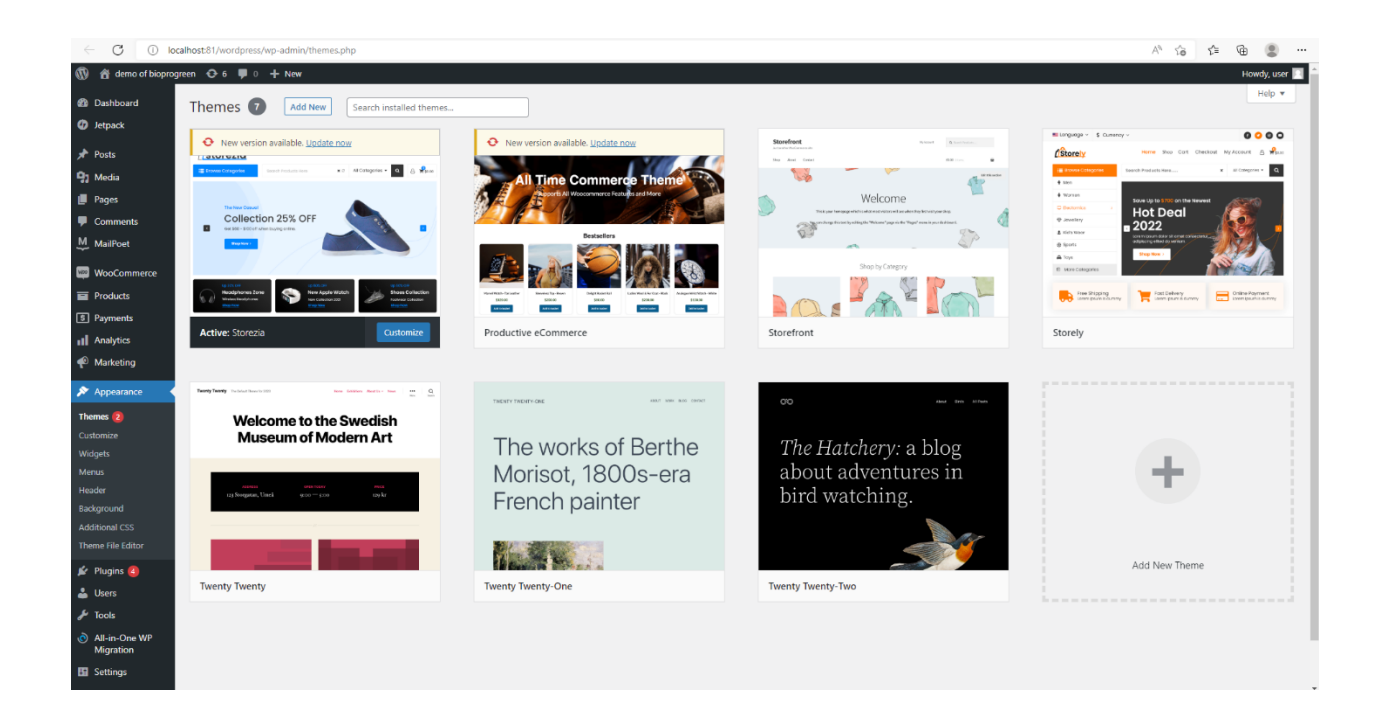

Figure 15 : des thèmes

<span id="page-40-0"></span>: Nous allons à 'Tools' puis 'import' et insérer le fichier

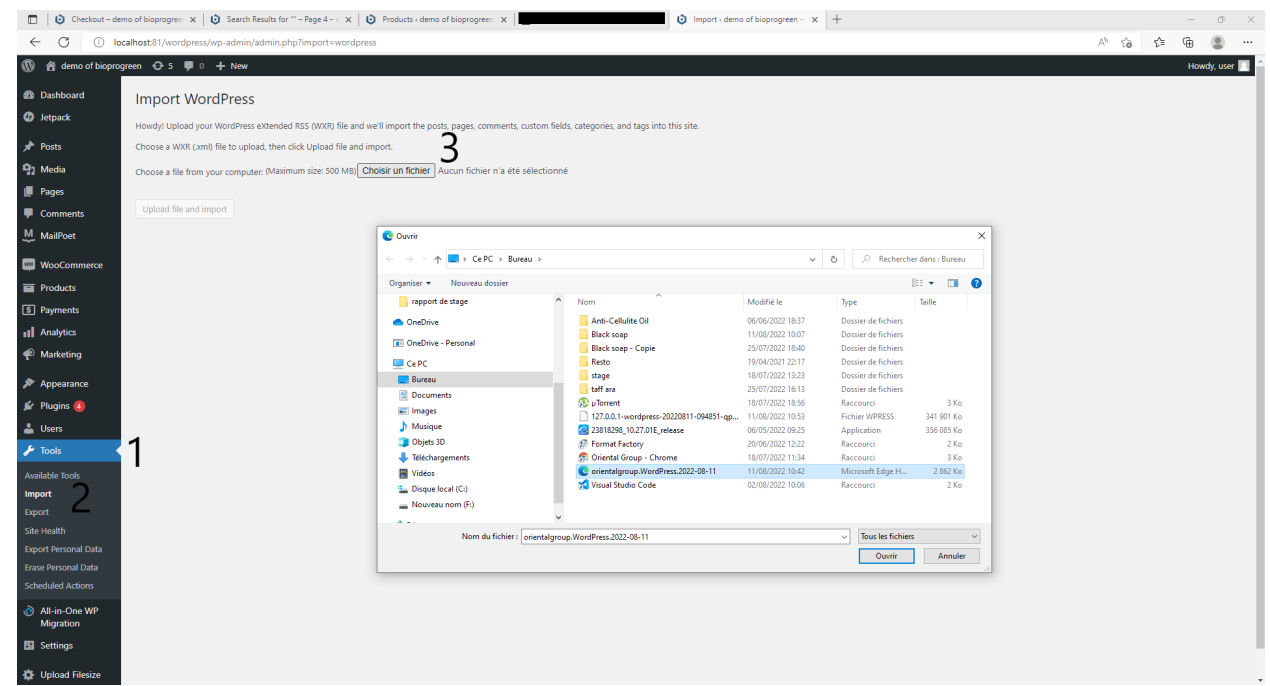

<span id="page-41-0"></span>Figure 16:importer les données

Remarque : Après que mon partenaire ait fait la même chose sauf qu'il est allé sur 'export' et a téléchargé toutes les données

4 : Une fois terminé, tout le contenu et les données du site Web ont été déplacé

| x   @ Dashboard - demo of bioprogro   x   @ Products - demo of bioprogress   x   @   Import - demo of bioprogress - x   +<br><b>D</b> demo of bicarcoren<br>e.<br>۰ |                                                                                     |                              |                                                                                                    |                                    |                |                       |            |      |                                |                                            |  |  |
|----------------------------------------------------------------------------------------------------|-------------------------------------------------------------------------------------|------------------------------|----------------------------------------------------------------------------------------------------|------------------------------------|----------------|-----------------------|------------|------|--------------------------------|--------------------------------------------|--|--|
| G<br>$\leftarrow$                                                                                                    |                                                                                     |                              | (i) localhost 81/wordpress/wp-admin/edit.php?post_type=product8paged=15                                                                                                    |                                    |                |                       |            |      |                                | 产店会<br>$Q_{11}$                            |  |  |
| 合 demo of bioprogreen ⊙ 5 甲 0 + New View products<br>m                                                                                                    |                                                                                     |                              |                                                                                                    |                                    |                |                       |            |      |                                | Howdy, user   1                            |  |  |
| 49 Dishboard<br><b>O</b> letpack                                                                                                    | C You're doing great! 4 steps left to get your store up and running. Continue setup |                              |                                                                                                    |                                    |                |                       |            |      |                                |                                            |  |  |
| s <sup>h</sup> Posts                                                                                                    | Products                                                                            |                              |                                                                                                    |                                    |                |                       |            |      |                                | Ŵ<br>∩<br>Activity Finish setup            |  |  |
| <sup>Q</sup> Media                                                                                                    |                                                                                     |                              | Your store does not appear to be using a secure connection. We highly recommend serving your entire website over an HTTPS connection to help keep customer data secure. Learn more here. |                                    |                |                       |            |      |                                | <b>O</b> Dismiss                           |  |  |
| <b>III</b> Pages                                                                                                    |                                                                                     |                              | All (289)   Published (287)   Drafts (2)   Trash (11)   Sorting                                                                                                    |                                    |                |                       |            |      |                                | Search products                            |  |  |
| Comments<br>M MaiPoet                                                                                                    | Bulk actions v                                                                      | Apply                        | Select a category<br>Filter by product type v<br>$\vee$                                                                                                    | Filter by stock status v           | Filter         |                       |            |      | 15<br>of $15$ ><br>289 items < |                                            |  |  |
| <b>Nu</b> WooCommerce                                                                                                    | n                                                                                   | 圏<br>Name                    |                                                                                                    | SKU                                | Stock          | Price                 | Categories | Tans |                                | Date                                       |  |  |
| <b>E</b> Products                                                                                                    |                                                                                     | Ä.                           | Savon noir Marocain au Musc - fkg                                                                                                    | 81060H505G9OZNA/VANZ In stock (72) |                | \$29.00 \$19.00       | savon      |      | ŵ                              | Published<br>2022/07/21 at 11:52 am        |  |  |
| <b>All Products</b><br>Add New                                                                                                    |                                                                                     | 75<br>п                      | Savon noir Marocain BIO naturel - 1kg                                                                                                    | BID53HBOXBKURNAFAMZ In stock (499) |                | 519:50 \$16.00        | savon      |      | ŵ                              | Published<br>2022/07/21 at 11:47 am        |  |  |
| <b>Categories</b><br>Tags.<br><b>Attributes</b>                                                                                                    |                                                                                     | $k$ of pic.<br><b>SIMPLE</b> | Savon noir Marocain BIO parfumé au choix - Sbone<br>béldi 200 grammes - Bakhour d'Arabie                                                                                                 |                                    | In stock (77)  | \$20,60 \$11.00       | savon      |      | ŵ                              | Published<br>2022/07/21 at 11:44 am        |  |  |
| Reviews<br><b>El Payments</b>                                                                                                    | ō                                                                                   | ø                            | Savon noir Marocain BIO parfumé au choix - Sbone<br>béldi 200 grammes - Bois de Oud<br>ID: 55   Edit   Quick Edit   Trash   View   Duplicate                                             |                                    | In stock (140) | \$26.60 \$11.00       | savon      |      | ŵ                              | <b>Published</b><br>2022/07/21 at 11:38 am |  |  |
| all Arawics<br><b><i>C</i></b> Marketing                                                                                                    |                                                                                     | $\Box$                       | Savon noir Marocain RIO a LA FLEUR D'ORANGER<br>Sbone béldi b ZHAR 1 et 5 kg - 5 KG                                                                                                    | BIGGHROGZGVNAFANZ In stock (85)    |                | \$99.99 \$53.00 saven |            |      | ŵ                              | <b>Published</b><br>2022/07/21 at 11:34 am |  |  |
| Sr Appaarance<br>Fr Plugins @                                                                                                    | D                                                                                   | ø                            | Bio Pro Green Savon noir Marocain BIO parfumé au<br>choix - Sbone béldi 200 grammes Fleur d'oranger                                                                                      |                                    | In stock (136) | 519.40 \$11.00        | seven      |      | ☆                              | Published<br>2022/07/21 at 11:24 am        |  |  |
| A Users<br>$J2$ Tools                                                                                                    |                                                                                     | $\mathbb{E}$                 | Bio Pro Green Savon noir Marocain BIO parfumé au<br>choix - Sbone béldi 200 qrammes Jasmin de Damas                                                                                      |                                    | In stock (24)  | \$17.00 \$11.00       | seven      |      | ŵ                              | Published<br>2022/07/21 at 11:17 am        |  |  |
| C All-in-One WP<br>Migration<br>Ell Settings                                                                                                    | $\Box$                                                                              | $\mathbb{R}^2$               | Bio Pro Green Savon noir Marocain BIO parfumé au<br>choix - Sbona béldi 200 grammes Vanille Exotique                                                                                     |                                    | In stock (84)  | 510.09 \$11.00        | sayon      |      | ŵ                              | Published<br>2022/07/21 at 11:12 am        |  |  |
| <sup>4</sup> Upload Filesize<br><b>Q</b> Collapse menu<br>The contribution of the contribution of the contribution of the contribution of the                       | o                                                                                   | $\Box$                       | Bio Pro Green Savon noir Marocain BIO parfumé au<br>choix - Soone béldi 200 grammes Chocolat Noir                                                                                        | BIDSOHROCI725RNAFANZ In stock (86) |                | 520.00 \$11.00 savon  |            |      |                                | Published<br>2022/07/21 at 11:00 am        |  |  |

<span id="page-42-0"></span>Figure 17: les produits

Remarque : Sa mission ne pouvait être terminée. C'est pourquoi j'ai fini par entrer toutes les données.

5 : Une fois votre site terminé, vous trouverez tous les produits, classés par type, et vous pourrez acheter tout ce que vous voulez en l'ajoutant au panier

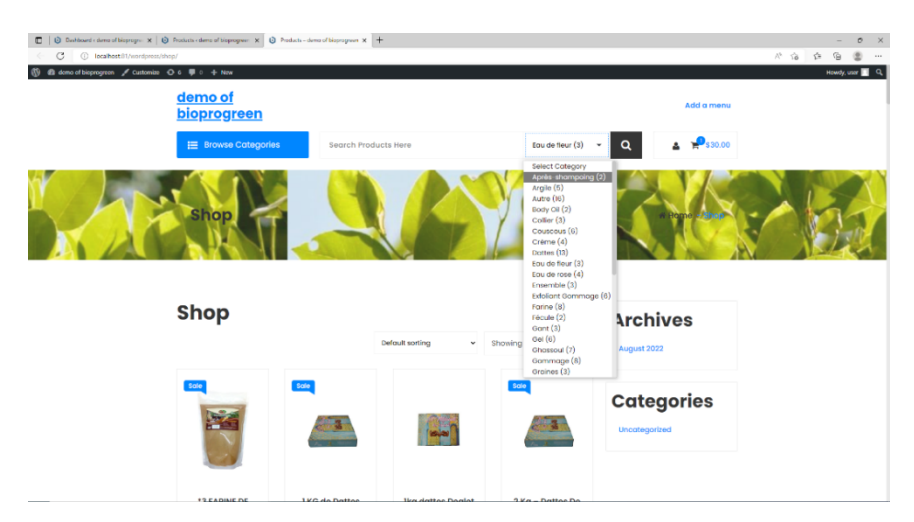

<span id="page-42-1"></span>Figure 18: site est complet

### III. Ma propre impression :

<span id="page-43-0"></span>La période de formation que j'ai passée ici a été très merveilleuse car c'était presque ma première expérience, que ce soit sur le marché du travail ou dans le nombre de périodes de formation que j'ai passées pour que je les passe dans une entreprise ... qui est une entreprise spécialisée dans la vente produits cosmétiques et de nombreux produits pour modifier les revenus financiers

Ce qui est intéressant, c'est que ma période de formation s'est déroulée dans un milieu lié à l'investissement et à la diversité des mécanismes de trading numérique ou ce qu'on appelle ..... C'était bien pour moi d'apprendre certaines de ces méthodes et méthodes qui à notre époque faites en sorte que votre ressource matérielle soit au sommet de son apogée afin que nous soyons à l'ère de la technologie car c'est .... A fait la majorité des entreprises, ou nous pouvons dire toutes, en croissance et en profit financier élevé

L'idée de risquer une certaine somme d'argent pour démarrer un projet et vous ne connaissez pas les risques ou les échecs qui peuvent entraîner une perte est une chose encourageante et vous fait prendre ce risque et poser des obstacles pour un avenir brillant et rentable

L'équipe ici avec laquelle je travaille, bien que certaines informations soient privées, j'ai compris que le travail constant et persistant est à la base de chaque succès, qu'il soit petit ou grand.

# <span id="page-44-0"></span>Conclusion :

Ainsi, dans le cadre de mes études de 1ere année, j'ai eu la chance d'effectuer un stage au sein de l'entreprise Oriental group. Cette expérience a été très enrichissante car elle m'a permis de découvrir en contexte le secteur d'informatique , ainsi que les différentes missions et postes qui contribuent à son développement. En participant au quotidien à la vie de l'entreprise et en interagissant avec ses différents acteurs, j'ai pu appréhender les différents enjeux soulevés au sein du monde de l'entreprise et l'aspect commercial de l'entreprise, ce qui est une bonne chose, c'est que j'ai eu l'occasion de la découvrir durant cette période.

De plus, j'ai pu acquérir diverses compétences , que j'aie découvert dans le domaine que j'évoquais plus haut du commerce numérique, créer des publicités et collecter des sites qui y contribuent, ou ce que j'ai découvert dans le domaine du développement, notamment le développement et la création de sites web, et dans lequel j'ai trouvé des défis et des difficultés , ça m'a été très précieux de les diriger afin de développer mon niveau.

Ressources :

<https://www.w3schools.com/>

youtube

<https://getbootstrap.com/docs/5.0/getting-started/introduction/>

[https://fr.wikipedia.org](https://fr.wikipedia.org/)